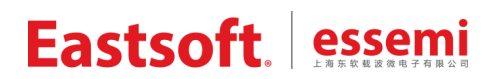

文档编号: AN2007

上海东软载波微电子有限公司

用户手册

**ES-PDS** 原型开发系统

### 修订历史

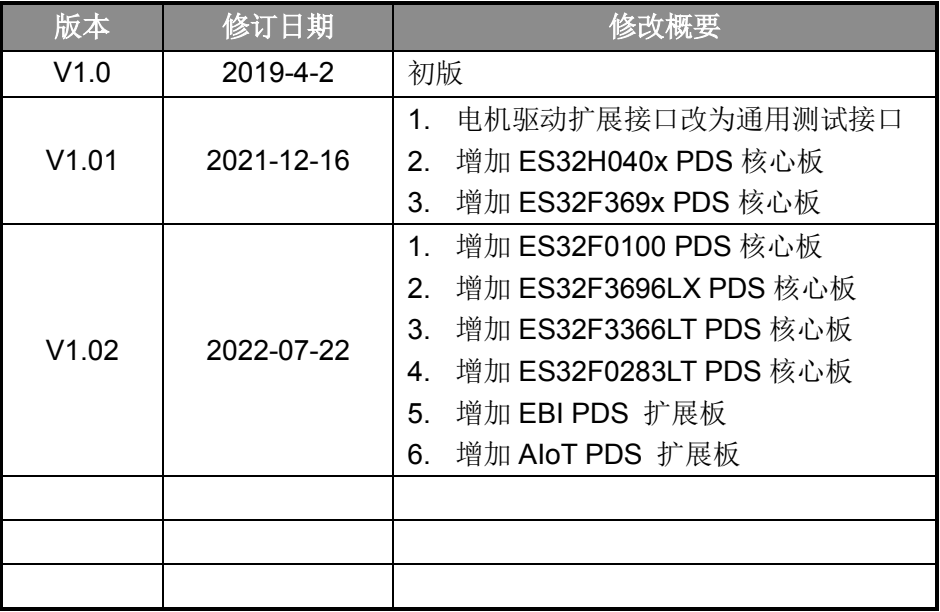

地 址:中国上海市徐汇区古美路 1515 号凤凰园 12 号楼 3 楼

E-mail: support@essemi.com

- 电 话:+86-21-60910333
- 传 真:+86-21-60914991
- 网 址: [http://www.essemi.com/](http://www.ichaier.com/)

版权所有©

#### 上海东软载波微电子有限公司

本资料内容为上海东软载波微电子有限公司在现有数据资料基础上慎重且力求准确无误编制而成,本资料中所记载 的实例以正确的使用方法和标准操作为前提,使用方在应用该等实例时请充分考虑外部诸条件,上海东软载波微电 子有限公司不担保或确认该等实例在使用方的适用性、适当性或完整性,上海东软载波微电子有限公司亦不对使用 方因使用本资料所有内容而可能或已经带来的风险或后果承担任何法律责任。基于使本资料的内容更加完善等原因, 上海东软载波微电子有限公司保留未经预告的修改权。使用方如需获得最新的产品信息,请随时用上述联系方式与 上海东软载波微电子有限公司联系。

## 目录

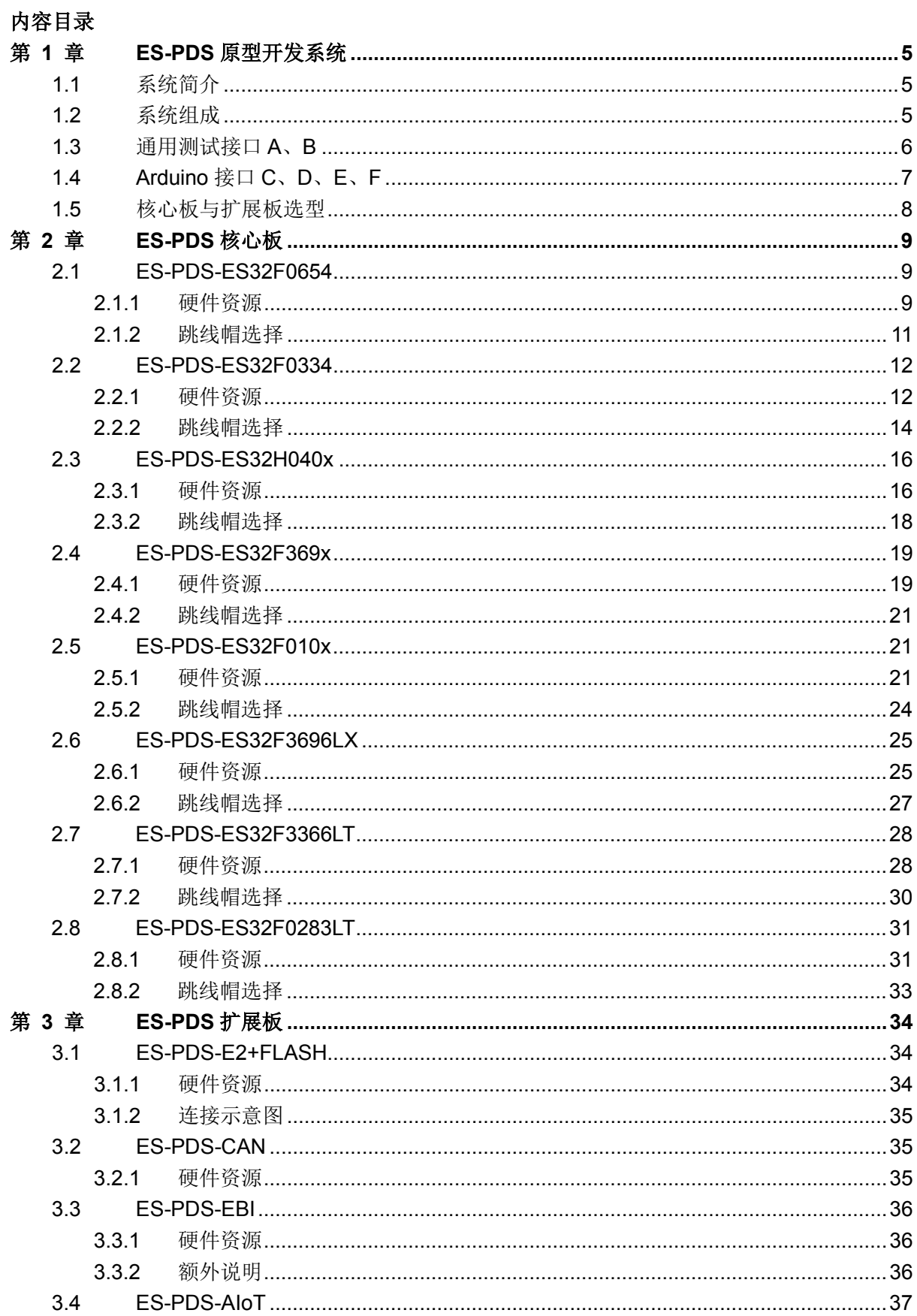

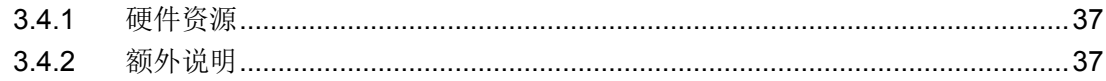

### 第 **1** 章 **ES-PDS**原型开发系统

#### <span id="page-4-1"></span><span id="page-4-0"></span>**1.1** 系统简介

 ES-PDS 系列原型开发系统是上海东软载波微电子公司基于不同 MCU 产品设计的学习板,主 要用于指导工程师快速学习 MCU 的各种外设功能。通过核心板与扩展板的使用,再结合各系列芯 片的数据手册、应用笔记和例程,可以在短时间内构建起应用系统所需的软硬件开发平台。本文档 将简要介绍开发板的硬件资源、核心开发板特性、扩展板特性、各个主要接口外设信息、跳线选择、 电源网络等。

### <span id="page-4-2"></span>**1.2** 系统组成

ES-PDS 硬件由核心板和扩展板组成。根据不同芯片对应的核心板,选择相应功能的扩展板。 核心主板概念图如 1-1 所示, 包括通用测试接口、Arduino 接口、LED、按键、电位器等。不 同核心 MCU 具备的特色功能也在板上提供了相应资源供用户评估测试,例如段码 LCD、触摸按键、 USB-OTG、EBI 扩展接口等。

 正面集成了 ES-PDS 通用测试接口,反面集成了 Arduino 口,可供安装相应功能的扩展板,并 且两种接口所有脚都标注了芯片对应管脚的丝印。

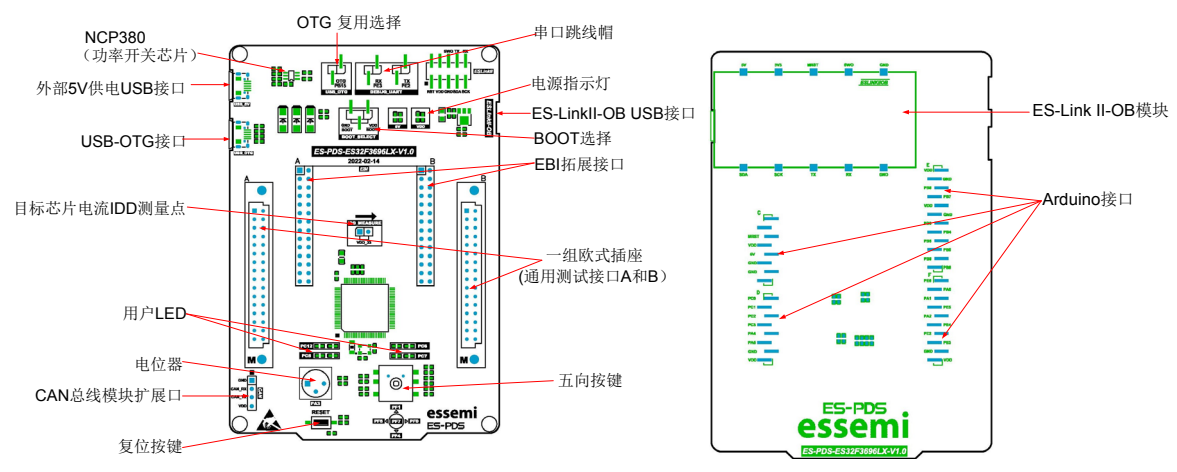

#### 图 1-1 核心主板概念图

## <span id="page-5-0"></span>**1.3** 通用测试接口**A**、**B**

测试接口为表 1-1 欧式插座 A [和欧式插座](#page-5-1) B 所示,5V、3.3V、GND、GP32/16C4T、AD16C4T 必 须符合下表要求,目标 MCU 空余的 IO 尽量多的连接到欧式插座 A 和欧式插座 B 空余的 IO 上。

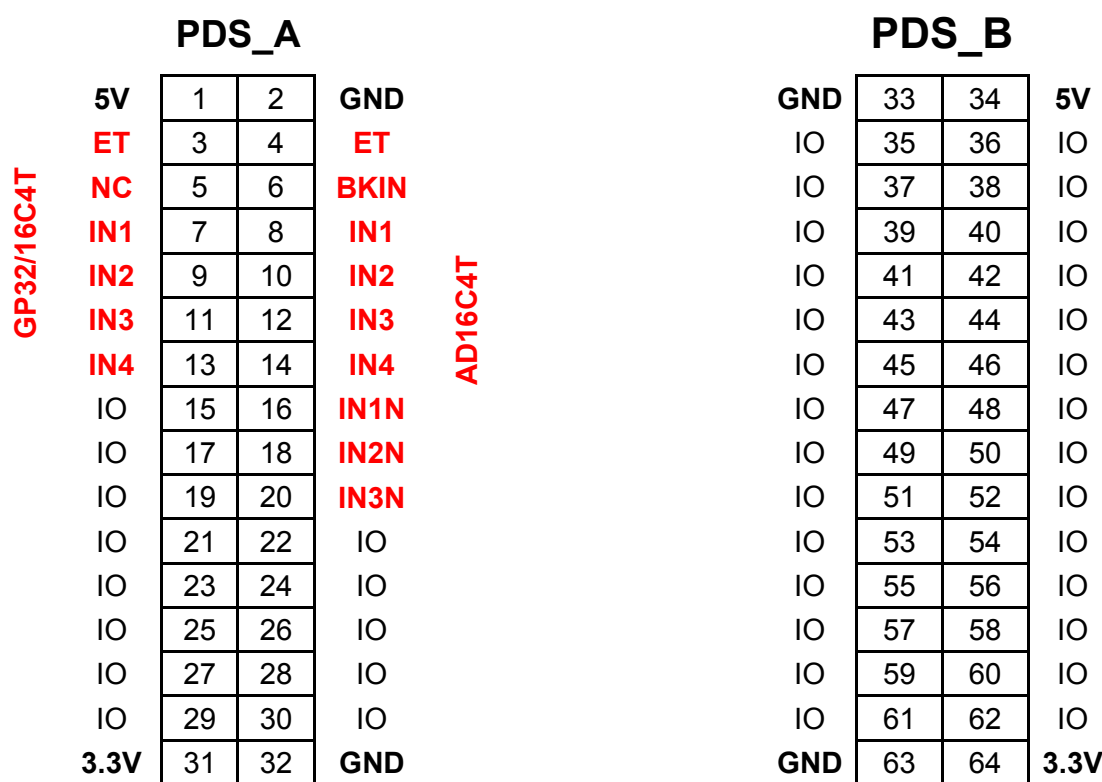

<span id="page-5-1"></span>表 1-1 欧式插座 A 和欧式插座 B

 $\mathbf{r}$ 

## <span id="page-6-0"></span>**1.4 Arduino**接口**C**、**D**、**E**、**F**

Arduino 接口 C、D、E、F 须严格按照下表要求进行连接,以便于扩展使用 ES-PDS 的通用扩 展模块。如果目标芯片的 IO 资源紧张, D 口的模拟接口可能不会全部连接。

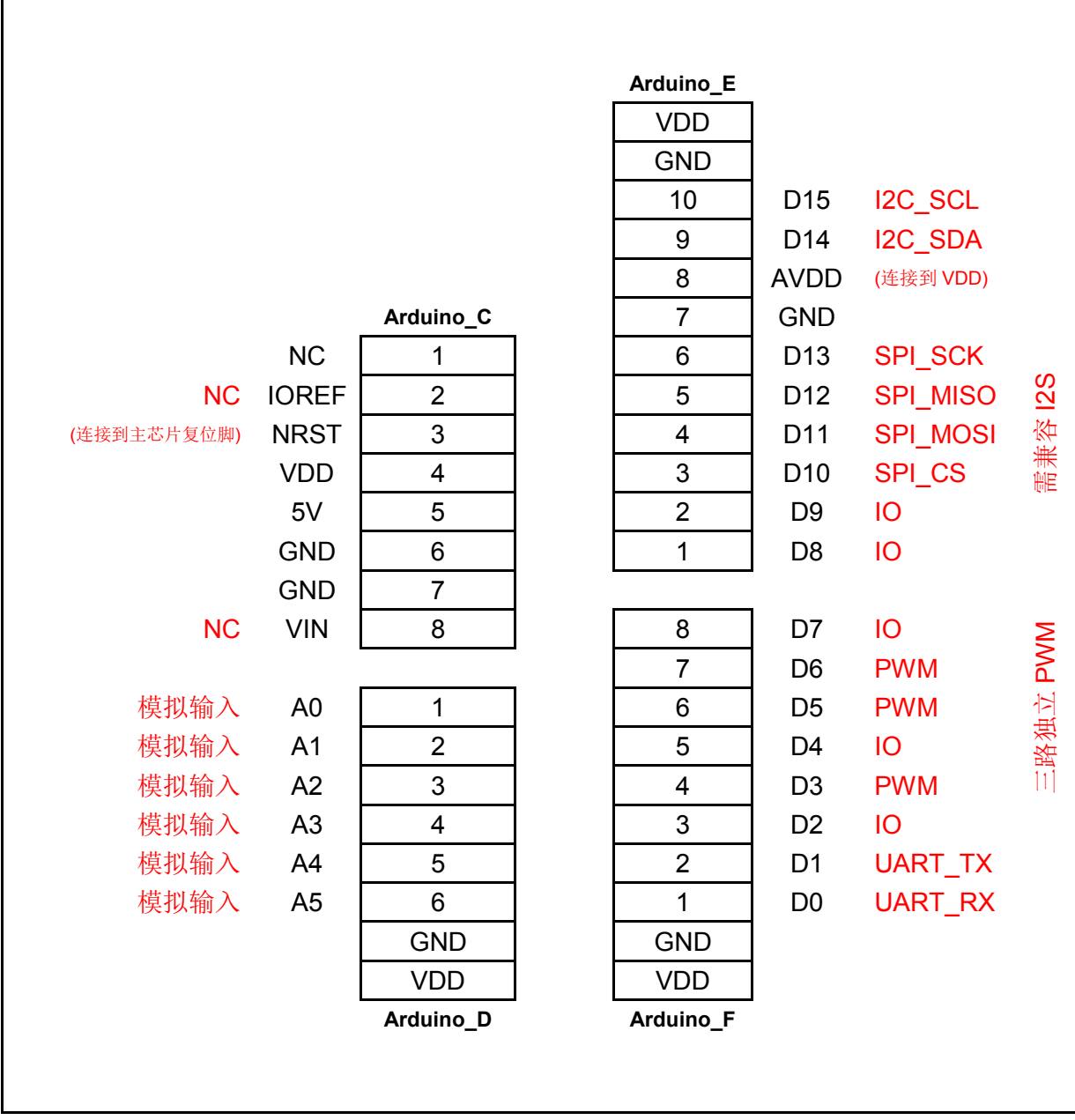

表 1-2 Arduino 接口 C、D、E、F

## <span id="page-7-0"></span>**1.5** 核心板与扩展板选型

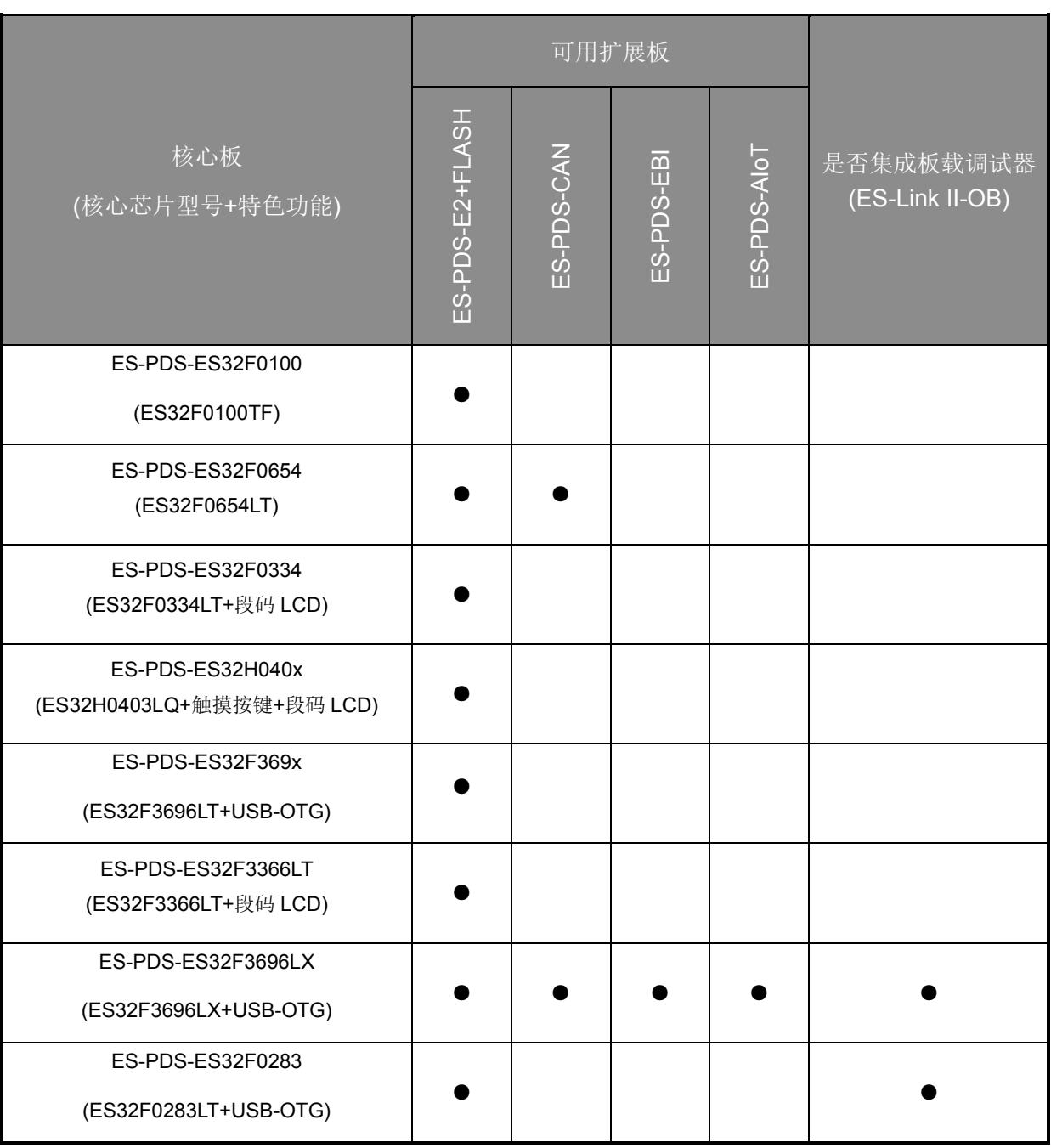

表 1-3 选型表

第 **2** 章 **ES-PDS**核心板

### <span id="page-8-1"></span><span id="page-8-0"></span>**2.1 ES-PDS-ES32F0654**

#### **2.1.1**硬件资源

<span id="page-8-2"></span>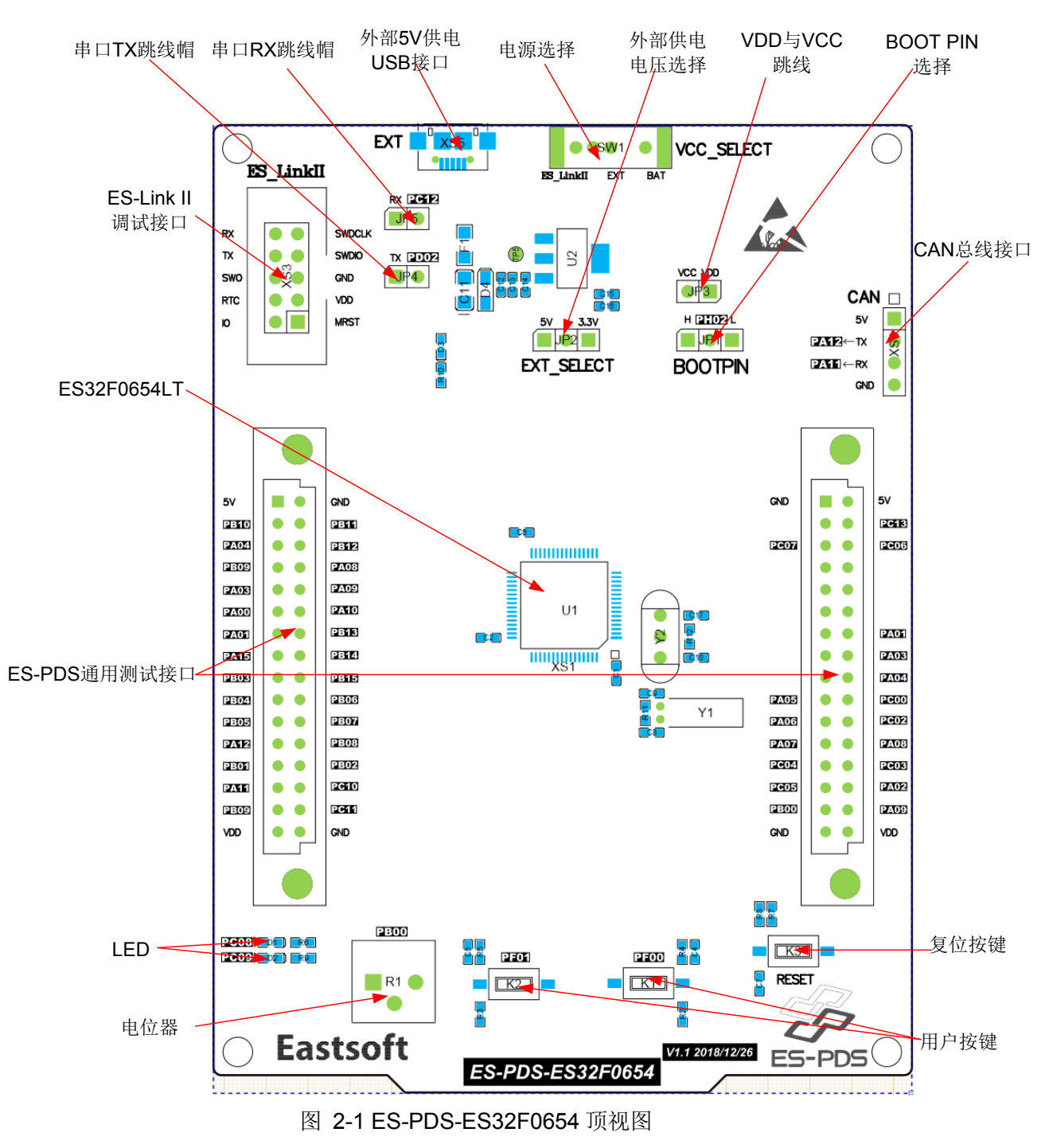

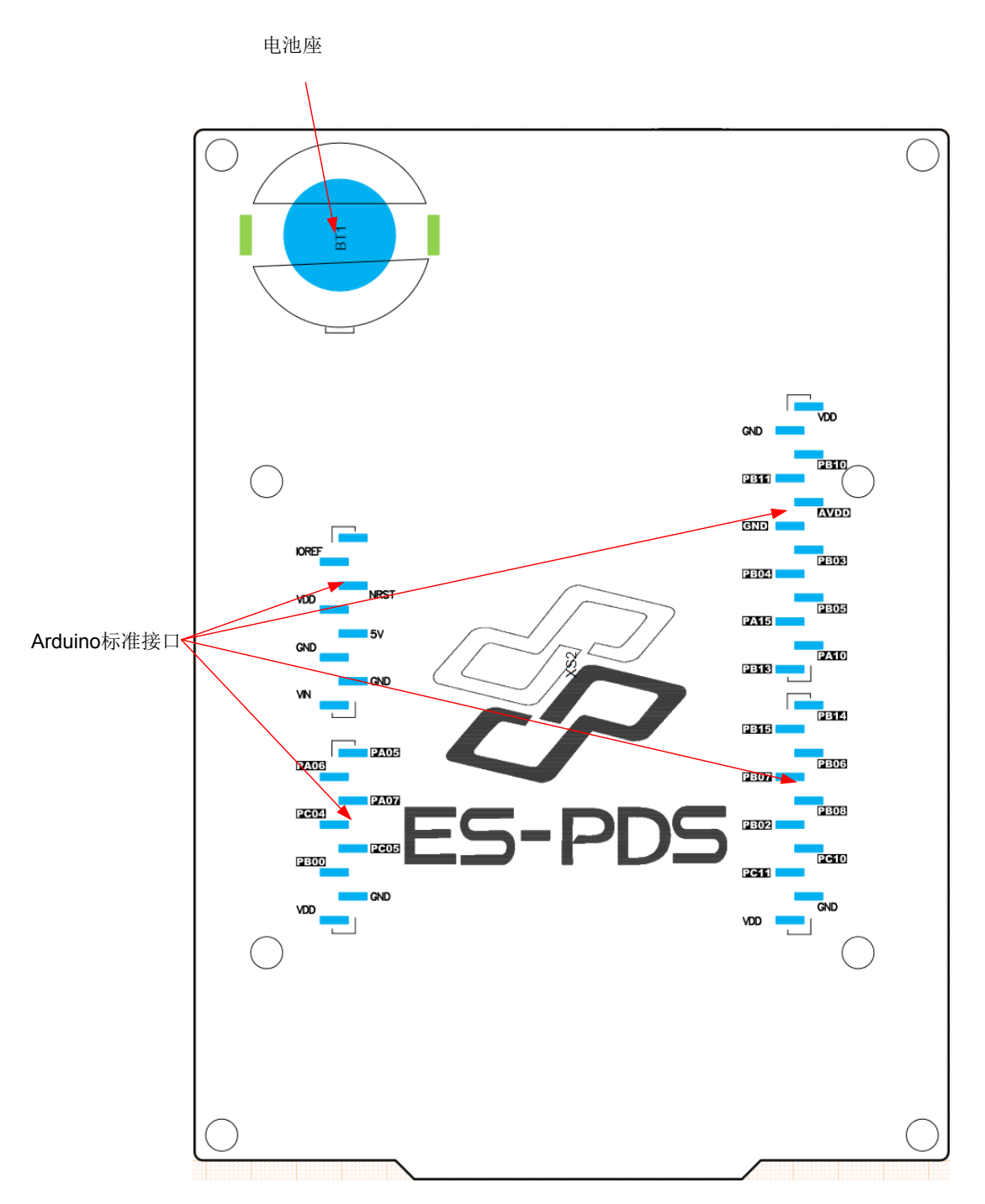

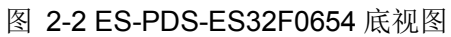

### JP4 JP5 JP2 JP3 JP1 **FXT** VCG SELSO  $\mathbf{s}$   $\mathbf{M}$ κœ **COLLECTION I CONTRAL**  $\mathbf{r}$ SELECT **FXT** 00TP 1584226P18-181229 œю a. **CELES** ථ **CERTIFICATE JONESHANNIE** 255

#### <span id="page-10-0"></span>**2.1.2**跳线帽选择

图 2-3 ES-PDS-ES32F0654 跳线帽选择

JP1 为 BOOTPIN 选择, 左边接 VDD, 右边接地。 JP2 为 EXT 电压选择, 左边 5V, 右边 3.3V。 JP3 为 VDD 与 VCC 跳线,给芯片以及外设供电。 JP4 为芯片 RX 与 ES-Link II 的 TX 跳线 JP5 为芯片 TX 与 ES-Link II 的 RX 跳线

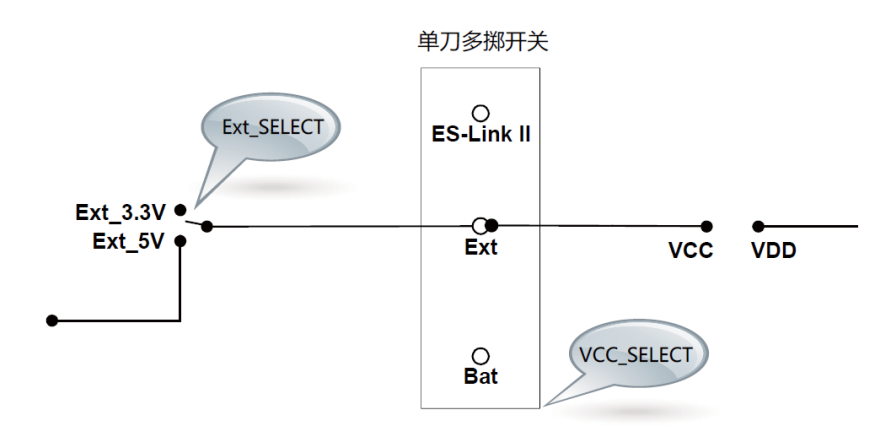

#### 图 2-4 ES-PDS-ES32F0654 电源网络

### <span id="page-11-1"></span><span id="page-11-0"></span>**2.2 ES-PDS-ES32F0334**

#### **2.2.1**硬件资源

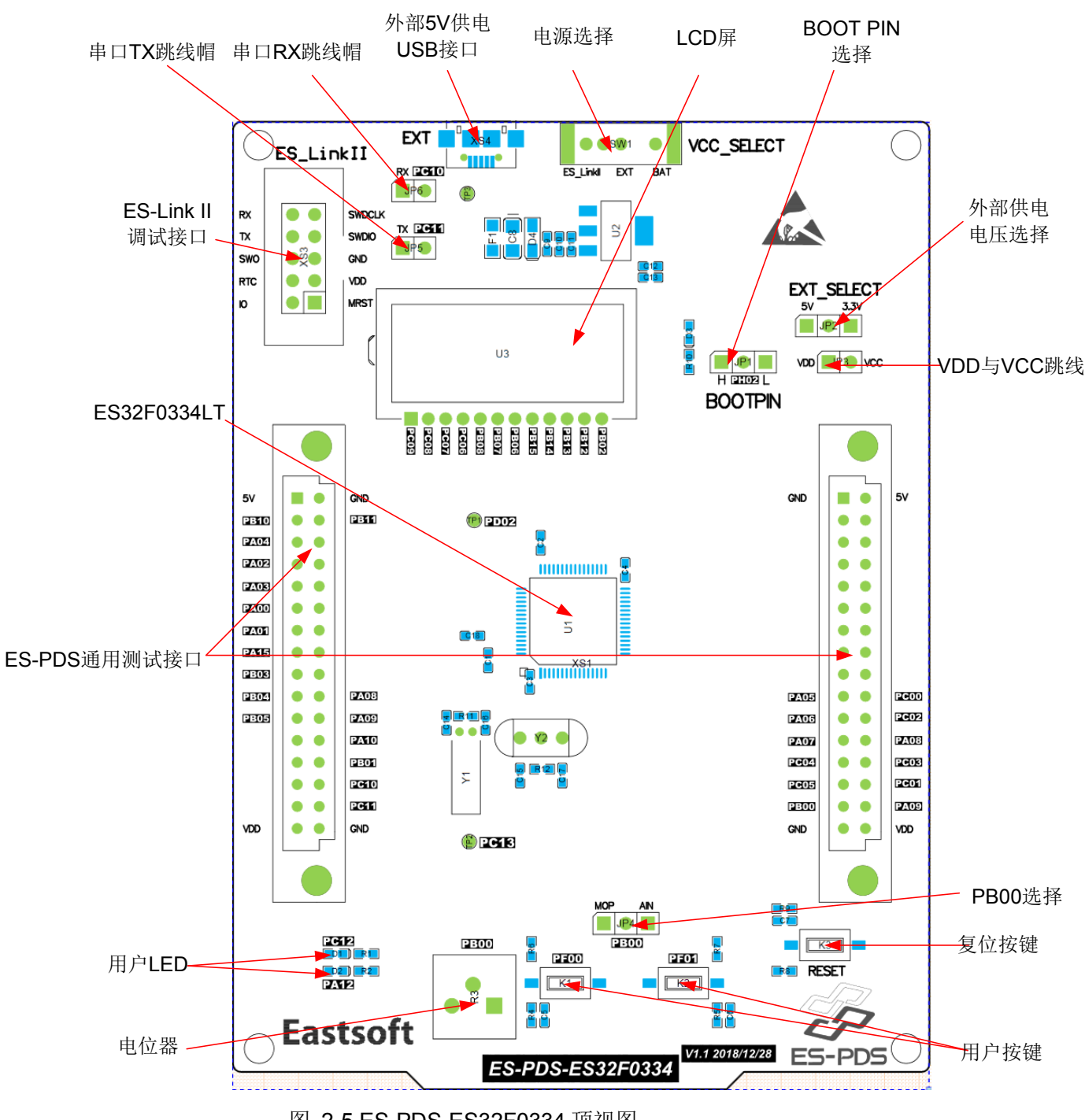

图 2-5 ES-PDS-ES32F0334 顶视图

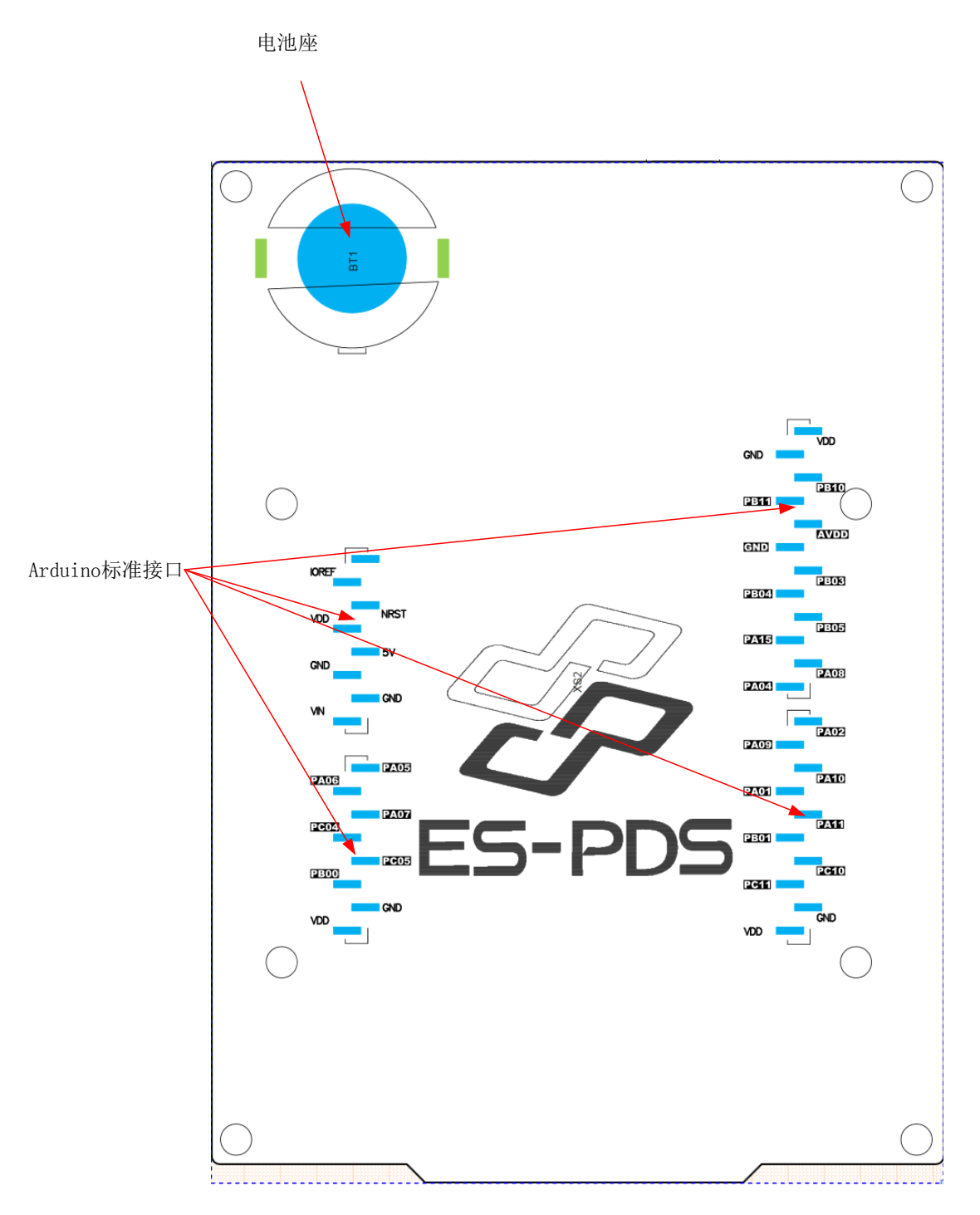

图 2-6 ES-PDS-ES32F0334 底视图

#### <span id="page-13-0"></span>**2.2.2**跳线帽选择

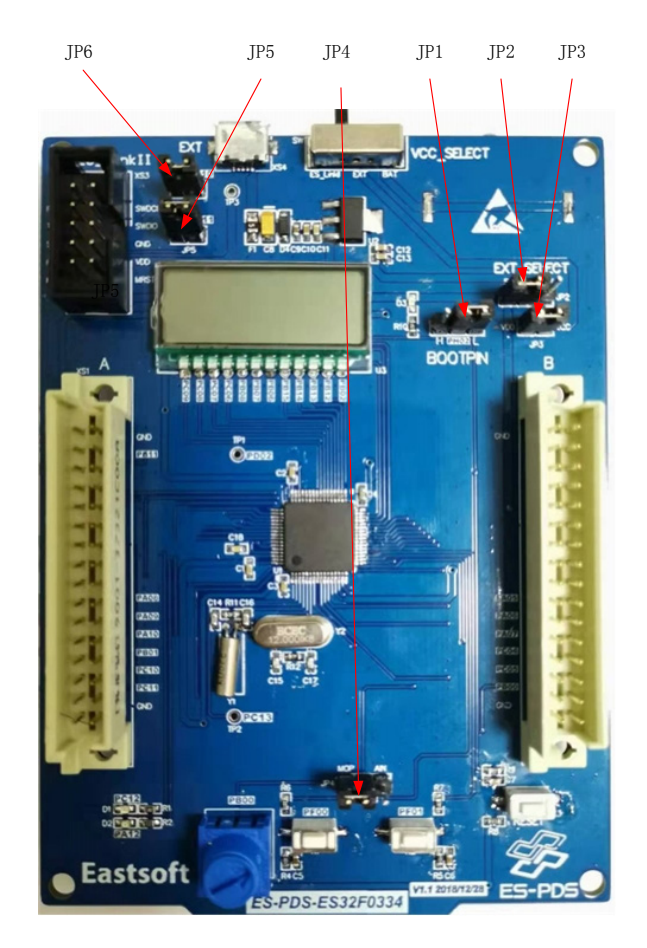

图 2-7 ES-PDS-ES32F0334 跳线帽选择

JP1 为 BOOTPIN 选择, 左边接地, 右边接 VDD。

JP2 为 EXT 电压选择, 左边 5V, 右边 3.3V。

JP3 为 VDD 与 VCC 跳线,给芯片以及外设供电。

JP4 为 PB00 管脚选择, 左边直接连接到板上电位计, 右边连接到 ES-PDS 接口相应 PB00 管脚。

JP5 为芯片 RX 与 ES-Link II 的 TX 跳线。

JP6 为芯片 TX 与 ES-Link II 的 RX 跳线。

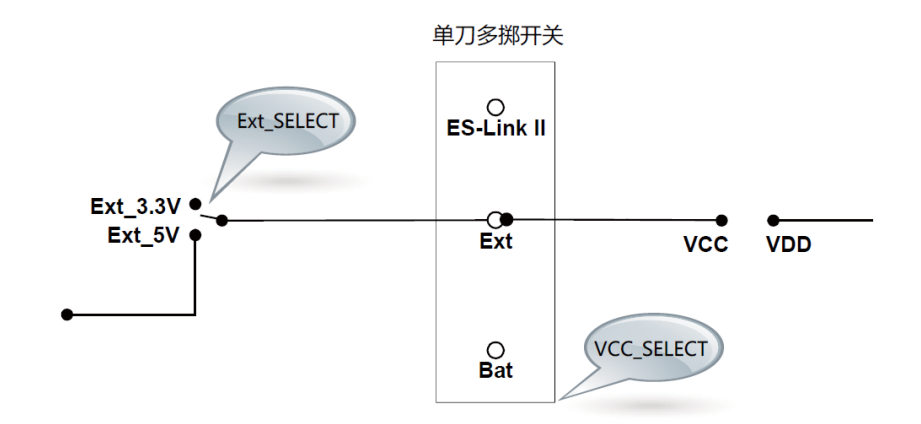

图 2-8 ES-PDS-ES32F0334 顶视图电源网络

### <span id="page-15-1"></span><span id="page-15-0"></span>**2.3 ES-PDS-ES32H040x**

#### **2.3.1**硬件资源

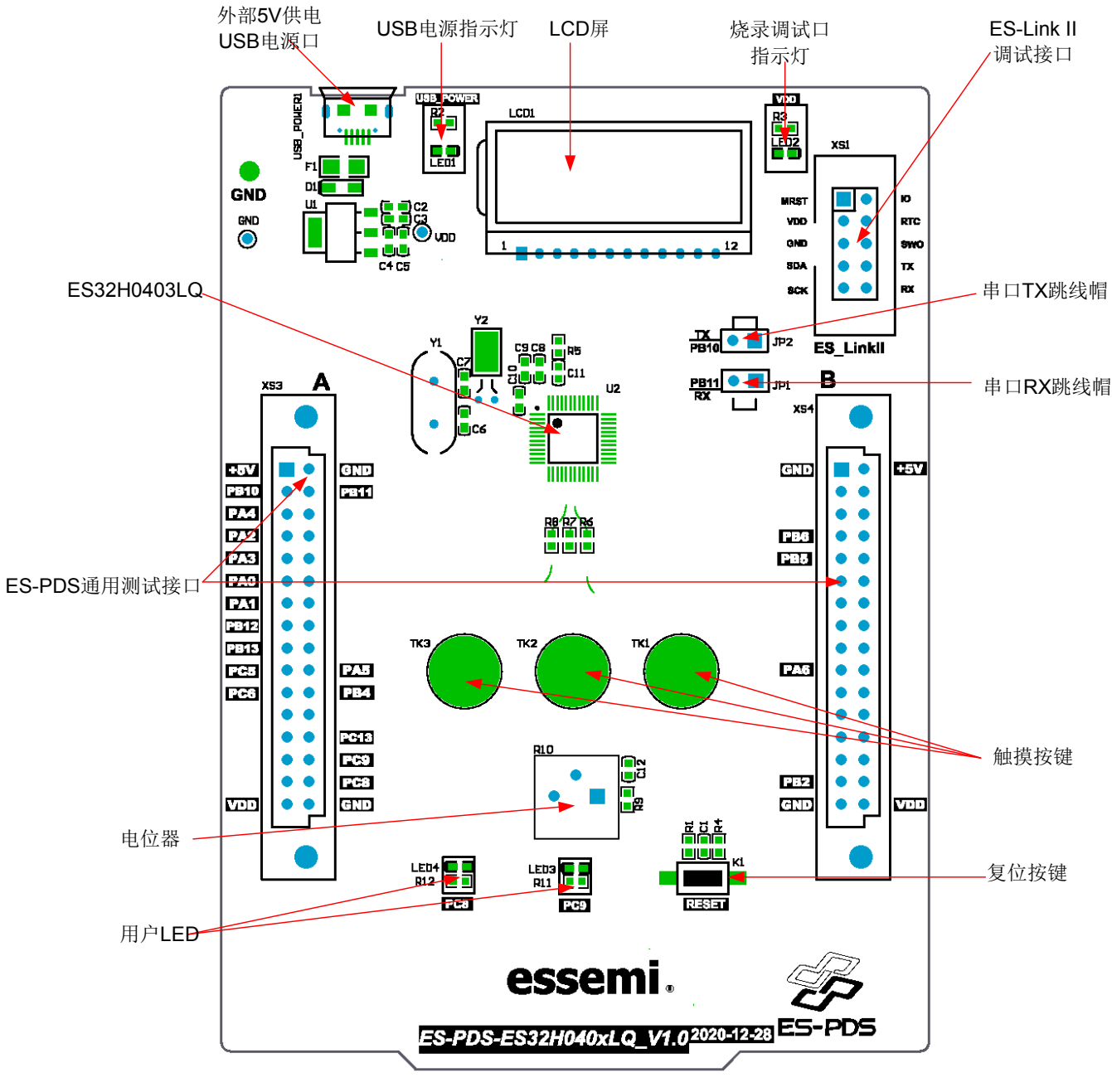

图 2-9 ES-PDS-ES32H040x 顶视图

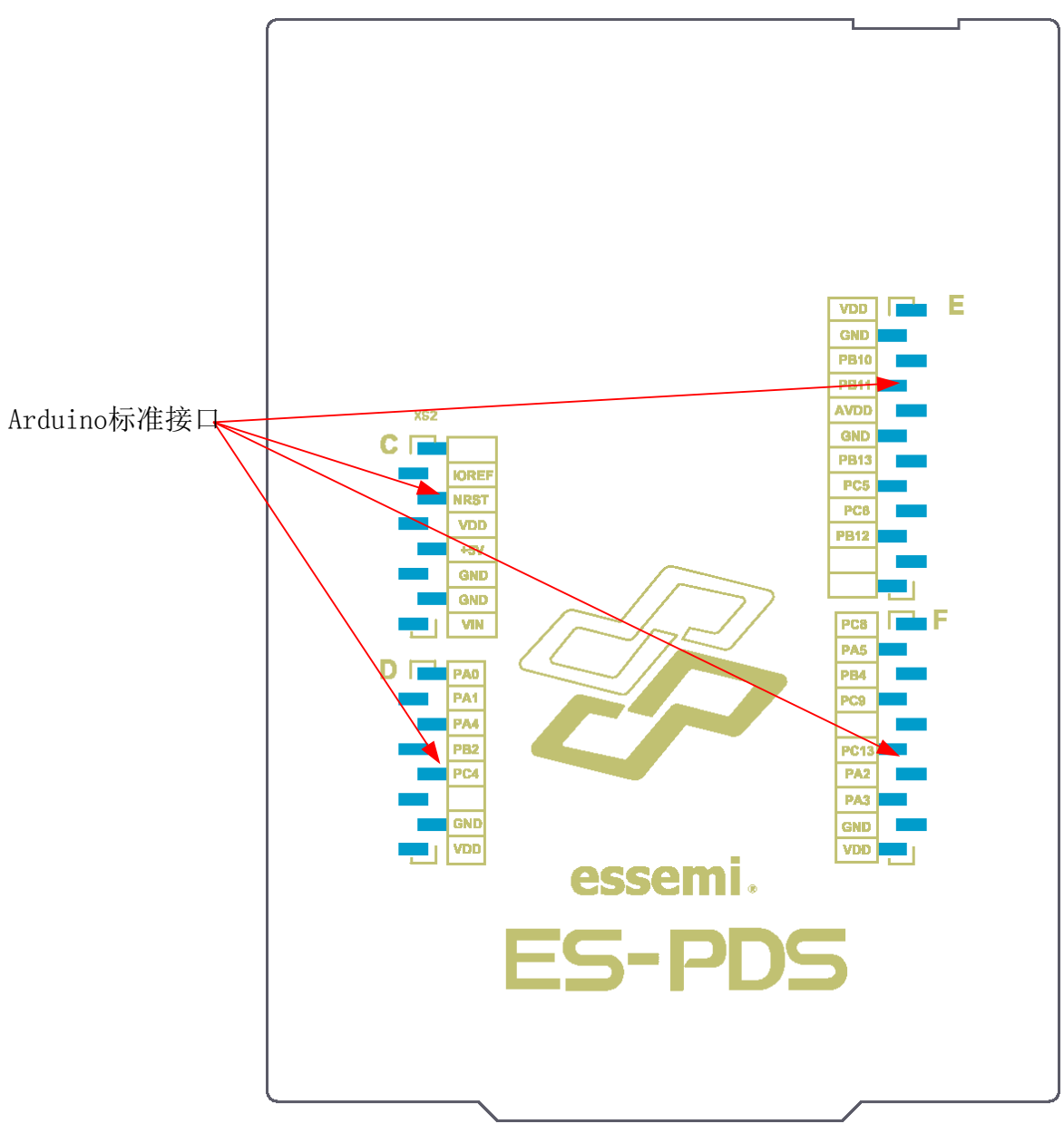

图 2-10 ES-PDS-ES32H040x 底视图

#### <span id="page-17-0"></span>**2.3.2**跳线帽选择

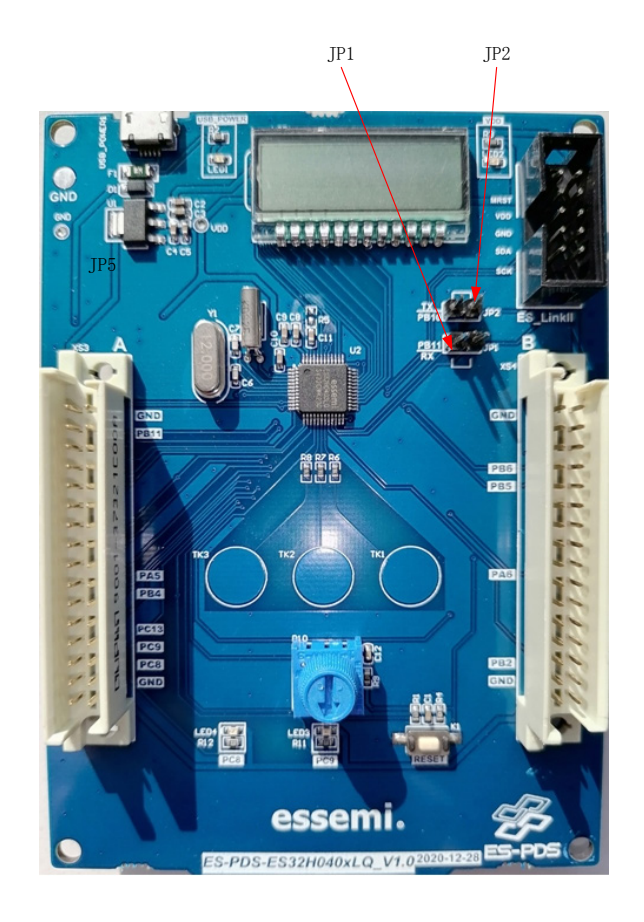

图 2-11 ES-PDS-ES32H040x 跳线帽选择

JP1 为芯片 RX 与 ES-Link II 的 TX 跳线。 JP2 为芯片 TX 与 ES-Link II 的 RX 跳线。

### <span id="page-18-0"></span>**2.4 ES-PDS-ES32F369x**

#### **2.4.1**硬件资源

<span id="page-18-1"></span>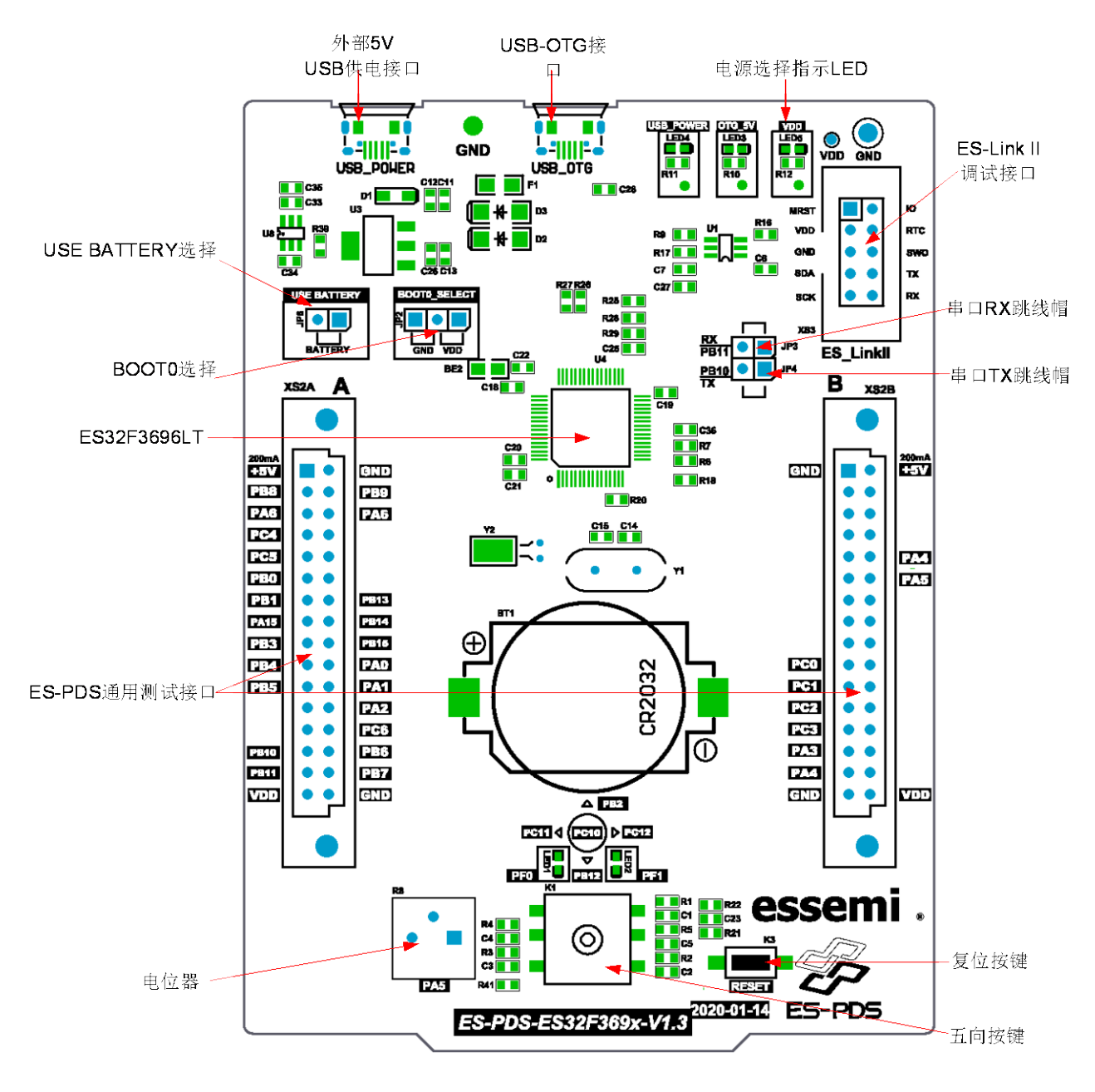

图 2-12 ES-PDS-ES32F369x 顶视图

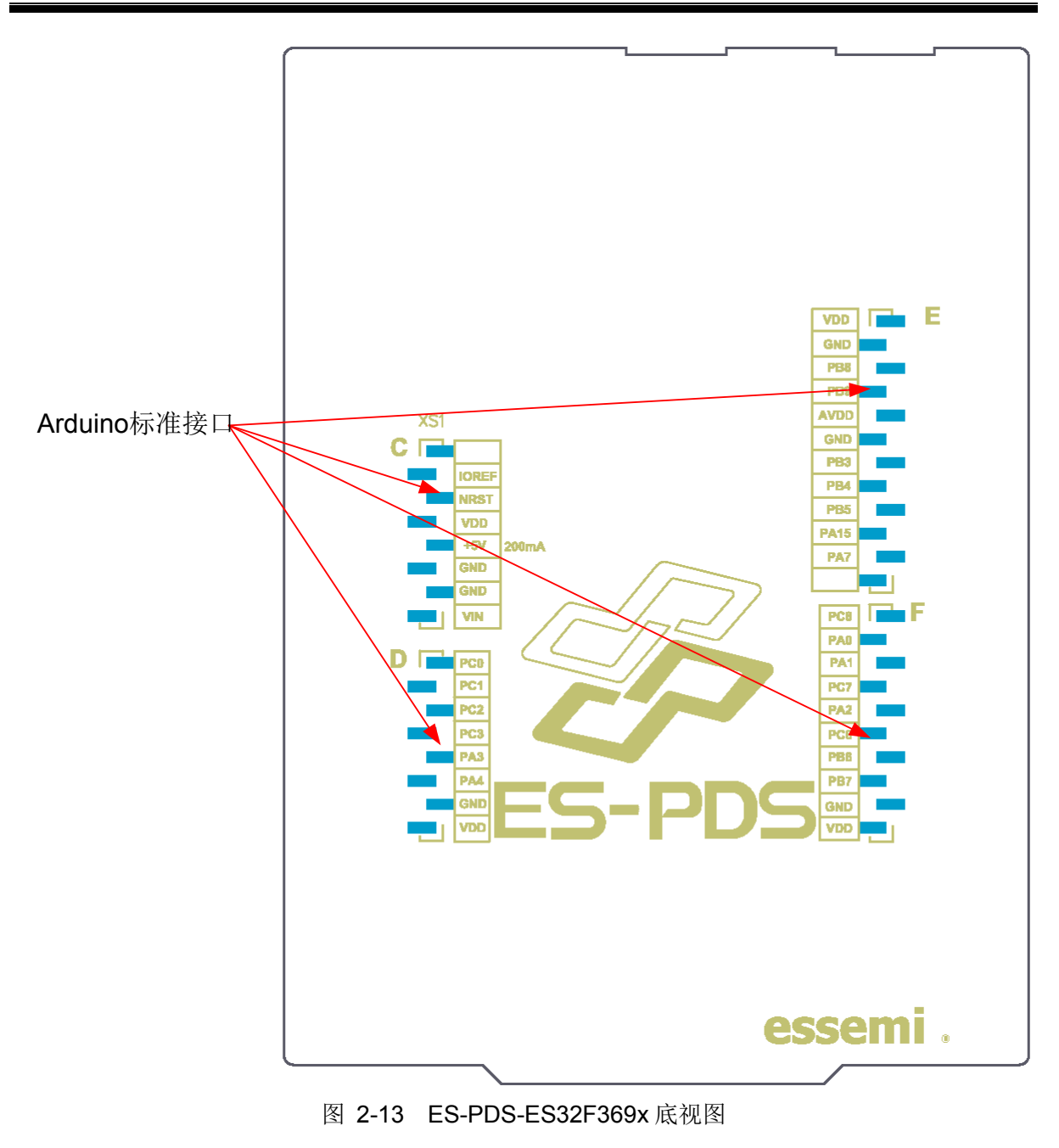

#### <span id="page-20-0"></span>**2.4.2**跳线帽选择

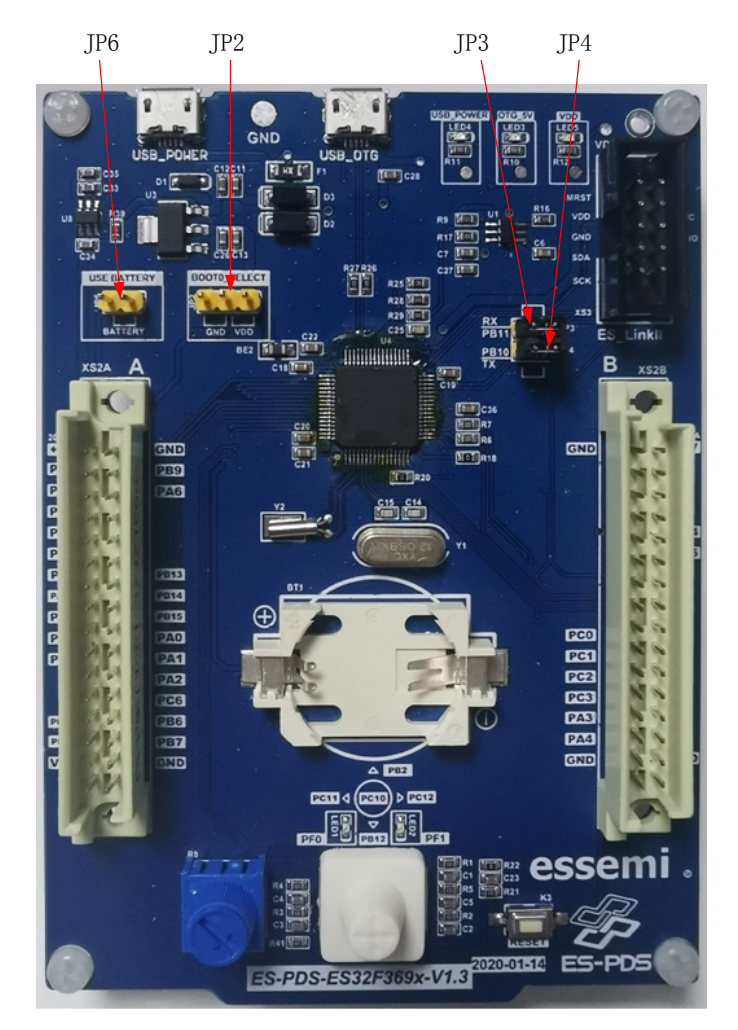

图 2-14 ES-PDS-ES32F369x 跳线帽选择

JP2 为 BOOT0 选择,左边接地,右边接 VDD。 JP3 为芯片 RX 与 ES-Link II 的 TX 跳线。 JP4 为芯片 TX 与 ES-Link II 的 RX 跳线。 JP6 为电池选择跳线,选择电池进行供电。

### <span id="page-20-2"></span><span id="page-20-1"></span>**2.5 ES-PDS-ES32F010x**

#### **2.5.1**硬件资源

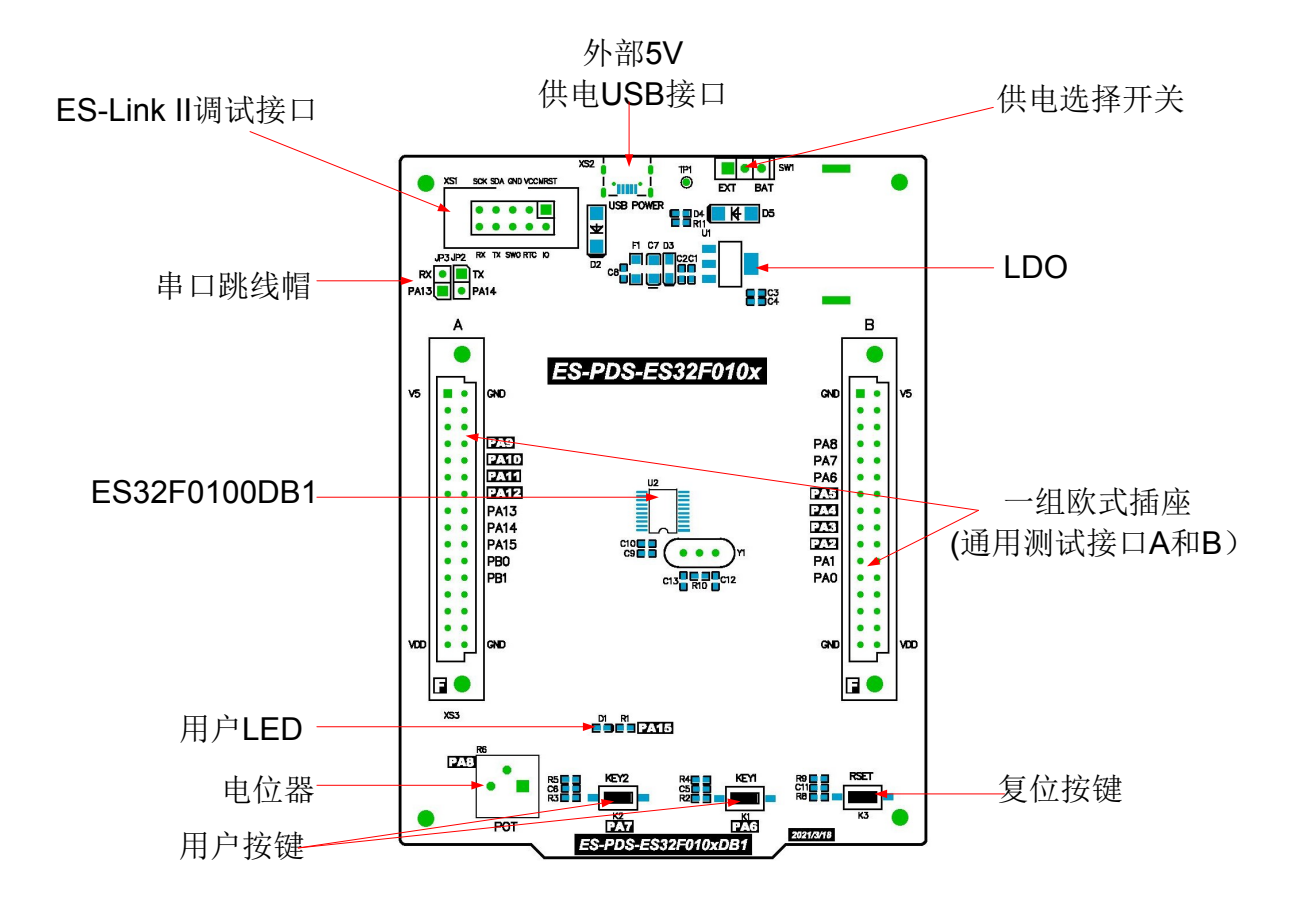

图 2-15 ES-PDS-ES32F010x 顶视图

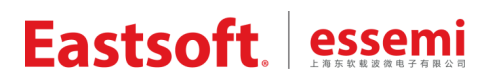

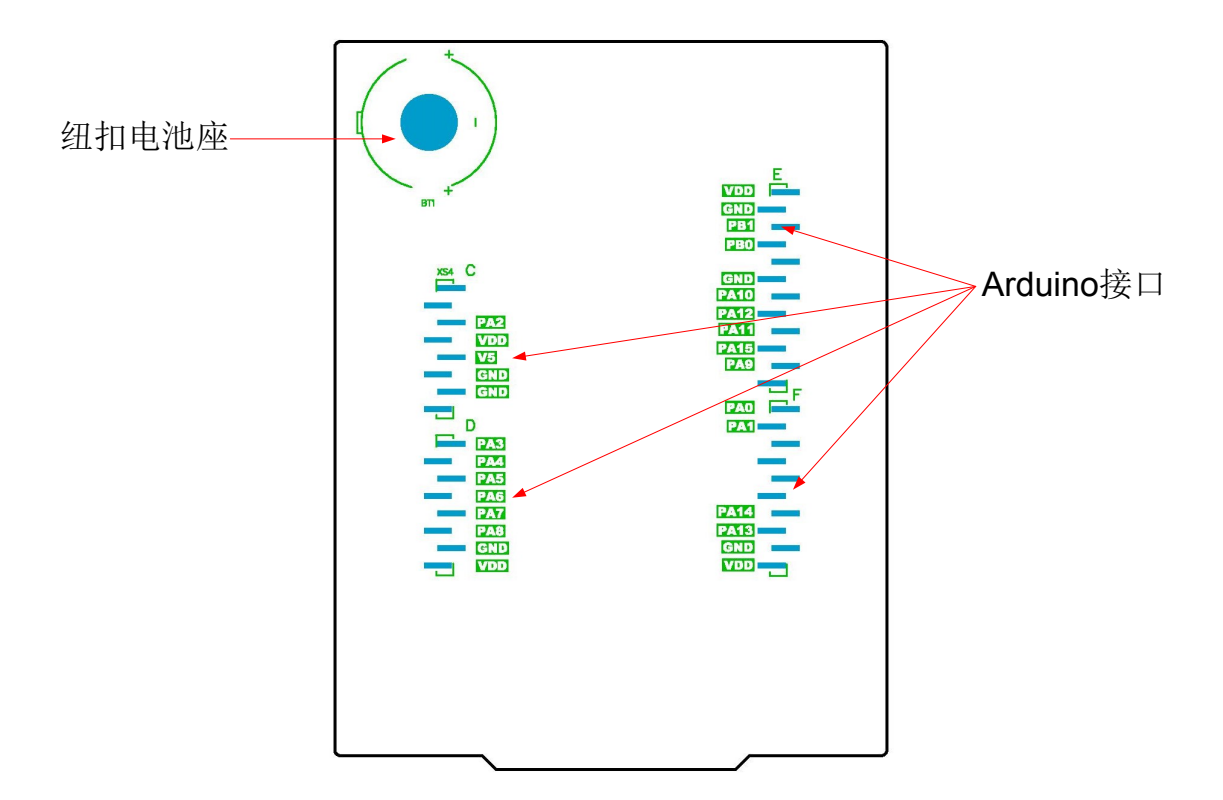

图 2-16 ES-PDS-ES32F010x 底视图

#### <span id="page-23-0"></span>**2.5.2** 跳线帽选择

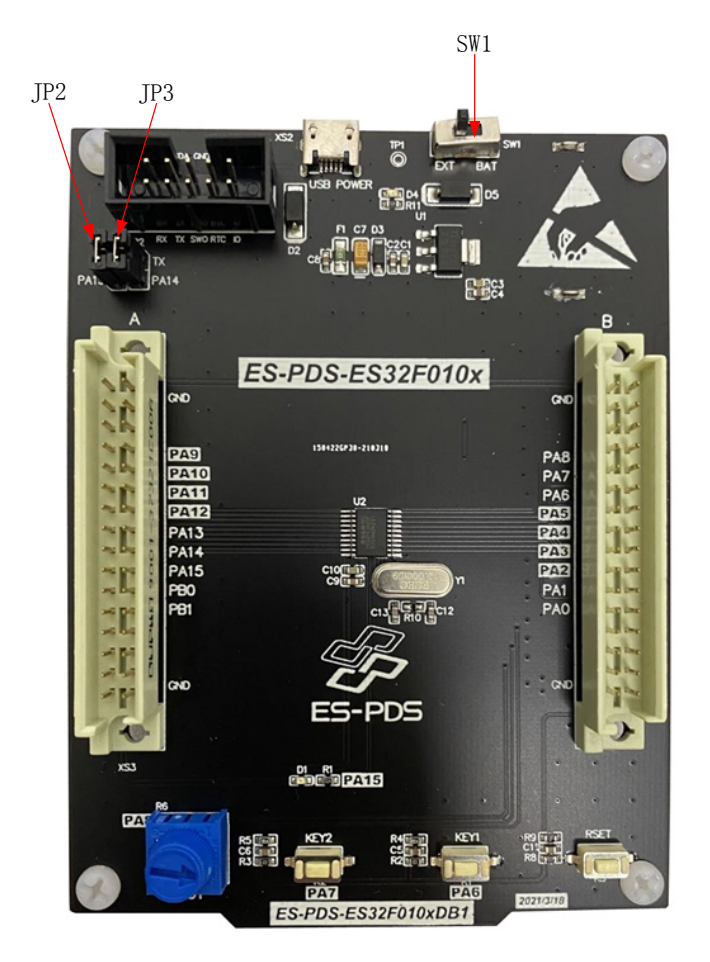

图 2-17 ES-PDS-ES32F010x 跳线帽选择

JP3 为芯片 RX 与 ES-Link II 的 TX 跳线。

JP4 为芯片 TX 与 ES-Link II 的 RX 跳线。

SW1 为目标芯片供电选择开关, 外部 USB 和调试器供电时开关拨到左边, 纽扣电池供时开关拨到 右边。

### <span id="page-24-1"></span><span id="page-24-0"></span>**2.6 ES-PDS-ES32F3696LX**

#### **2.6.1**硬件资源

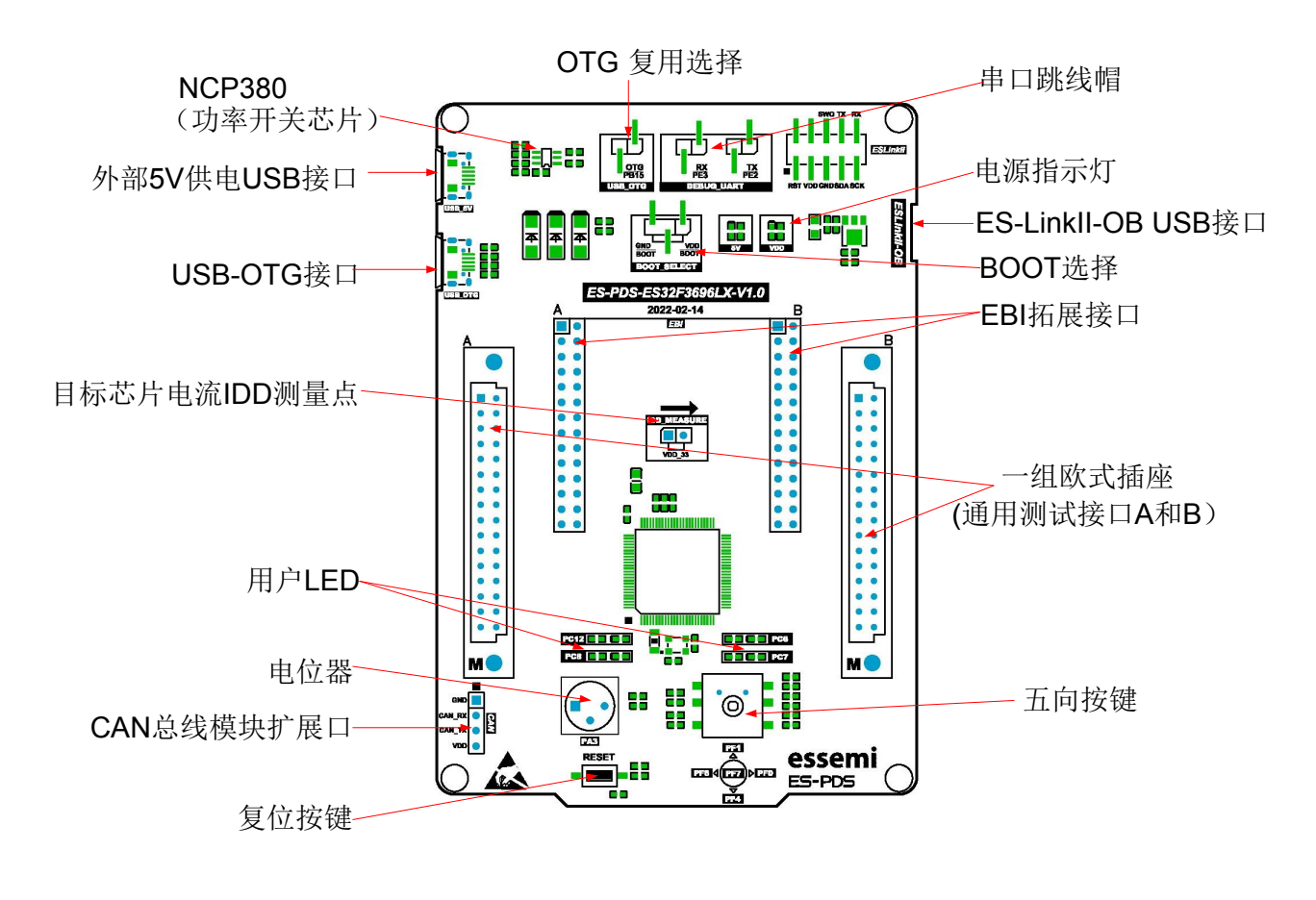

图 2-18 ES-PDS-ES32F3696LX 顶视图

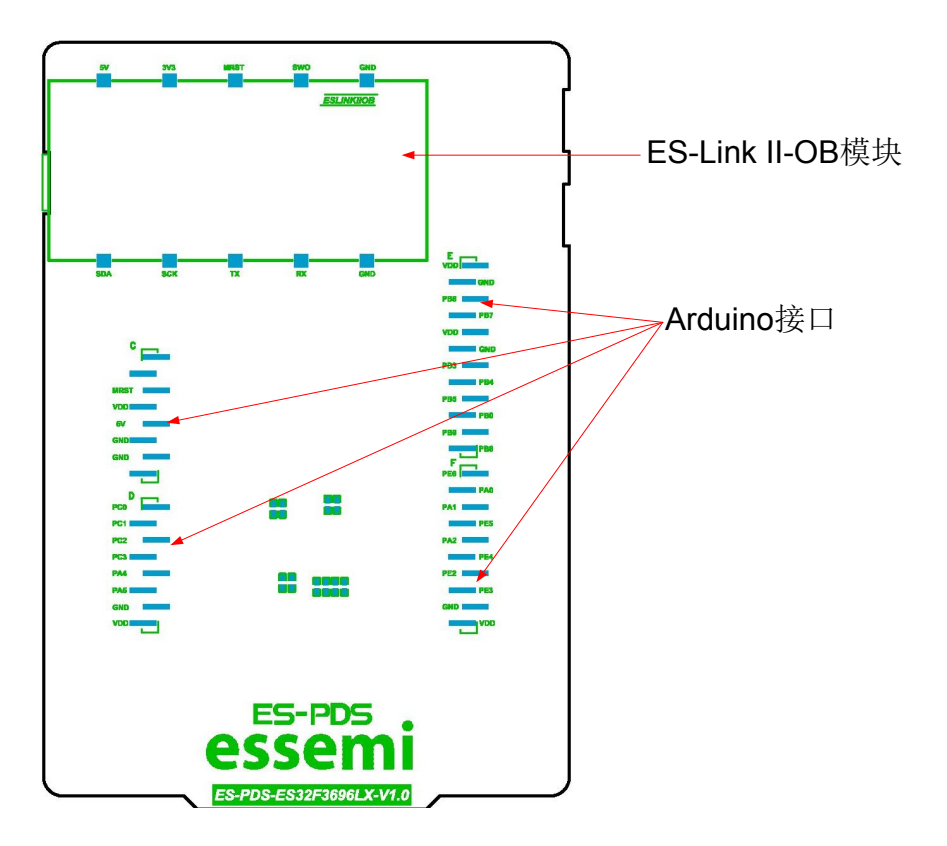

图 2-19 ES-PDS-ES32F3696LX 底视图

#### <span id="page-26-0"></span>**2.6.2** 跳线帽选择

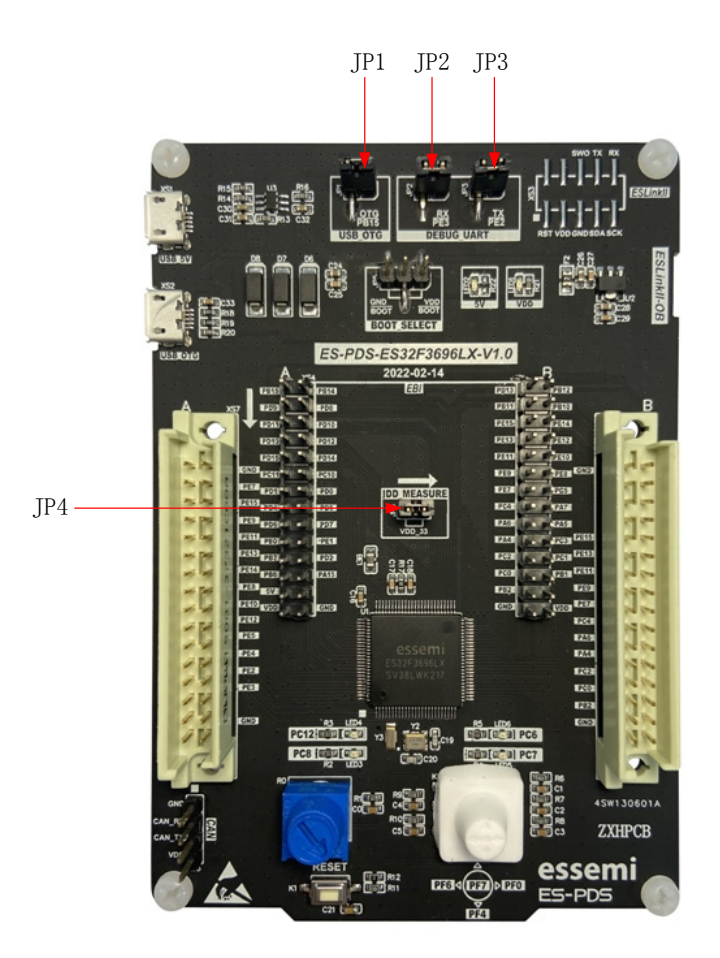

图 2-20 ES-PDS-ES32F3696LX 跳线帽选择

JP1 为 PB15 对 EBI\_A15 和 NCP380-EN 的复用选择, 使用 USB-OTG 功能需要短接, 使用 EBI 功能时需要断开。

JP2 为芯片 RX 与 ES-Link II 的 TX 跳线。

JP3 为芯片 TX 与 ES-Link II 的 RX 跳线。

JP4 为目标芯片供电电流测量点,通常情况下需要短接;电流测量时在此串接电流表。

### <span id="page-27-1"></span><span id="page-27-0"></span>**2.7 ES-PDS-ES32F3366LT**

#### **2.7.1**硬件资源

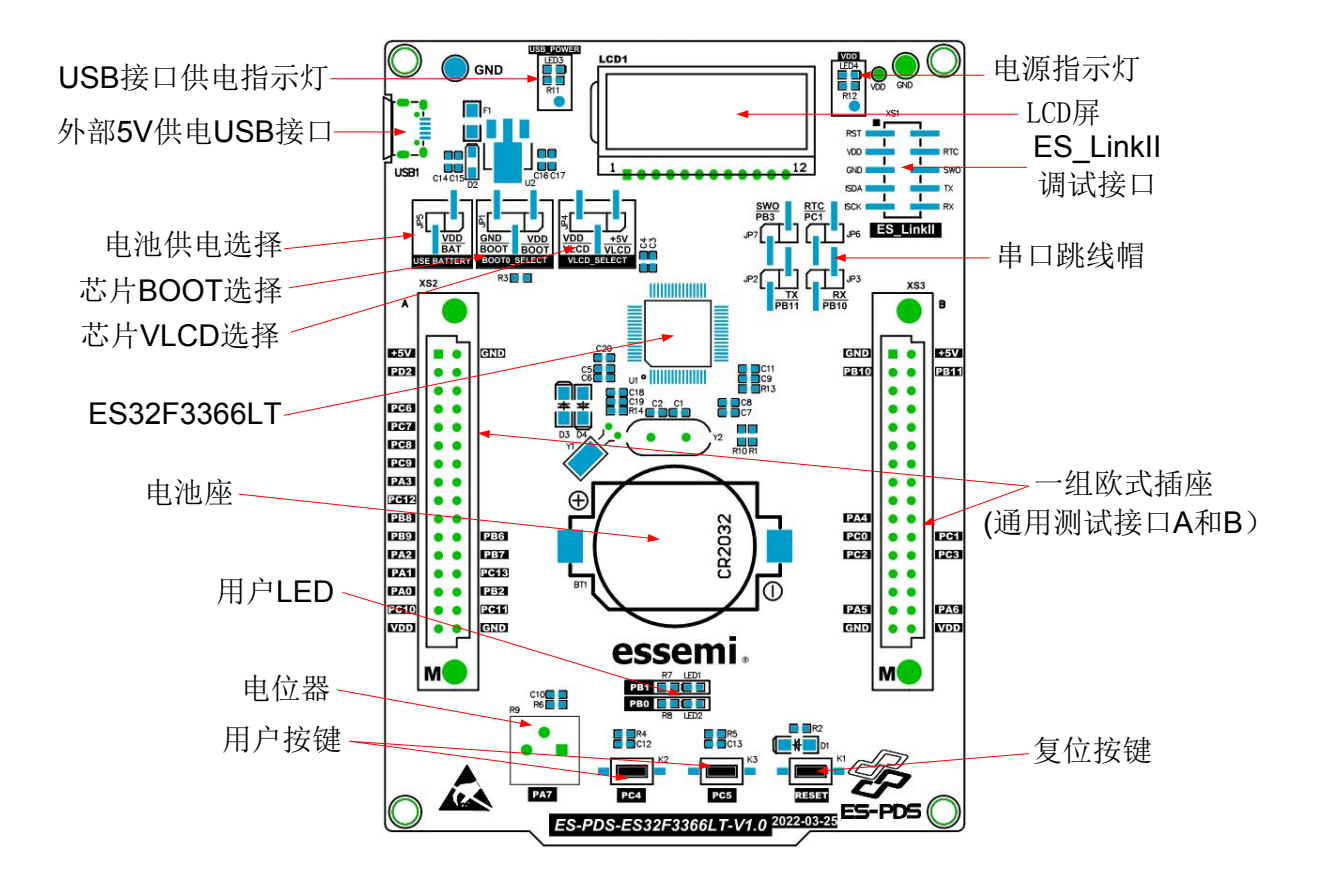

图 2-21 ES-PDS-ES32F3366LT 顶视图

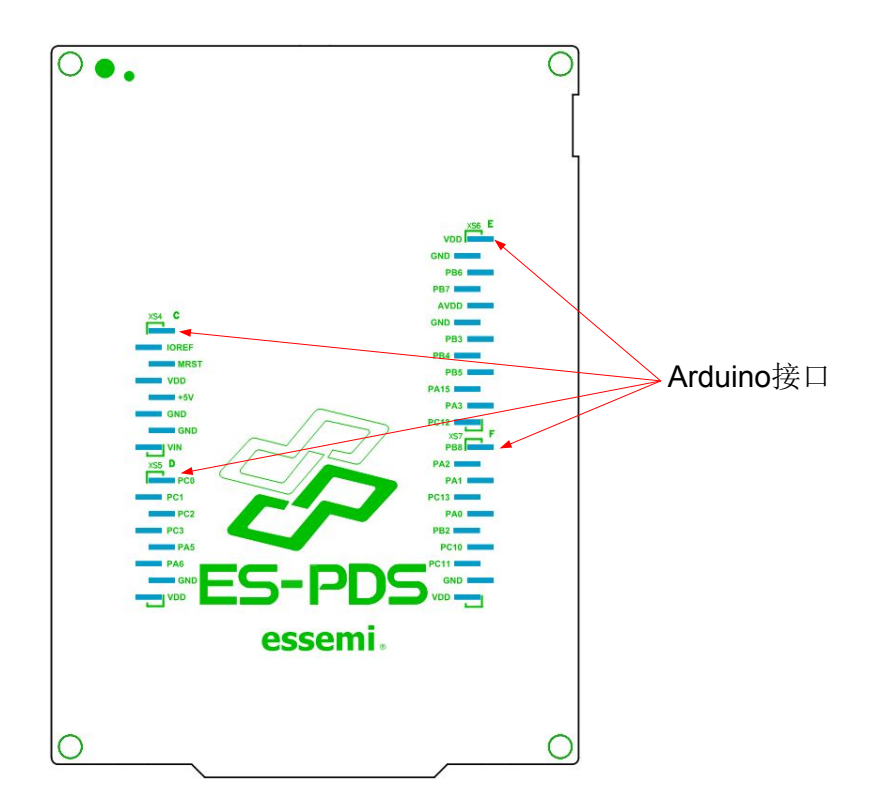

#### 图 2-22 ES-PDS-ES32F3366LT 底视图

#### <span id="page-29-0"></span>**2.7.2** 跳线帽选择

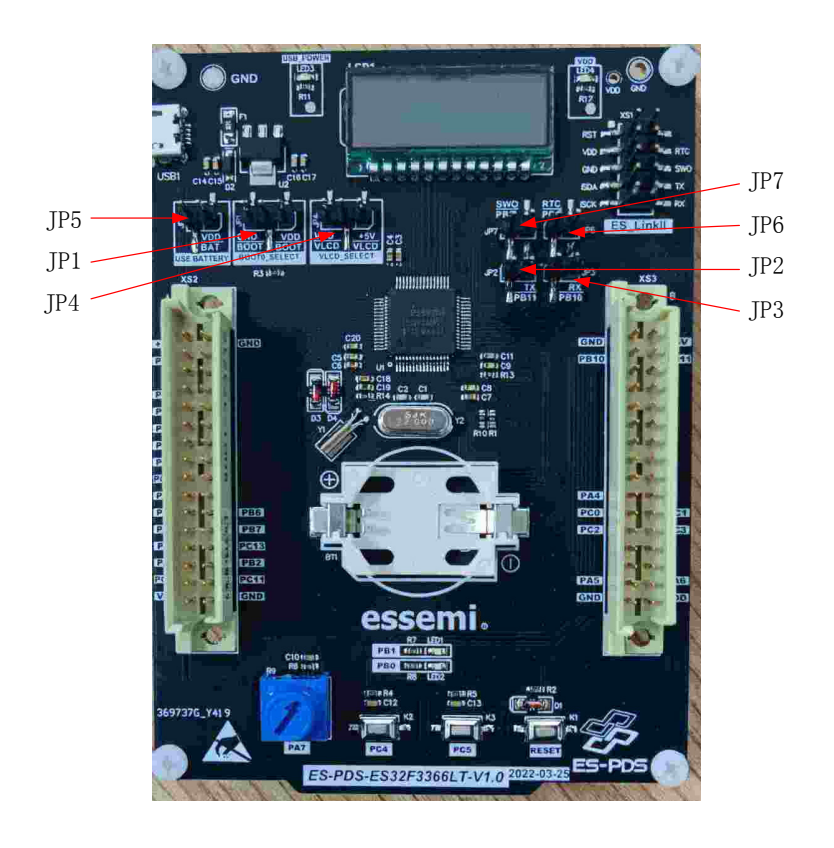

图 2-23 ES-PDS-ES32F3366LT 跳线帽选择

JP1 为 BOOTPIN 选择, 左边接地, 右边接 VDD。 JP2 为芯片 RX 与 ES-Link II 的 TX 跳线。 JP3 为芯片 TX 与 ES-Link II 的 RX 跳线。 JP4 为芯片 VLCD 选择, 左边接 VDD, 右边接+5V。 JP5 为电池选择跳线,选择电池进行供电。 JP6 为芯片 PC1 与 ES-Link II 的 RTCO 跳线。 JP7 为芯片 PB3 与 ES-Link II 的 SWO 跳线。

### <span id="page-30-1"></span><span id="page-30-0"></span>**2.8 ES-PDS-ES32F0283LT**

#### **2.8.1**硬件资源

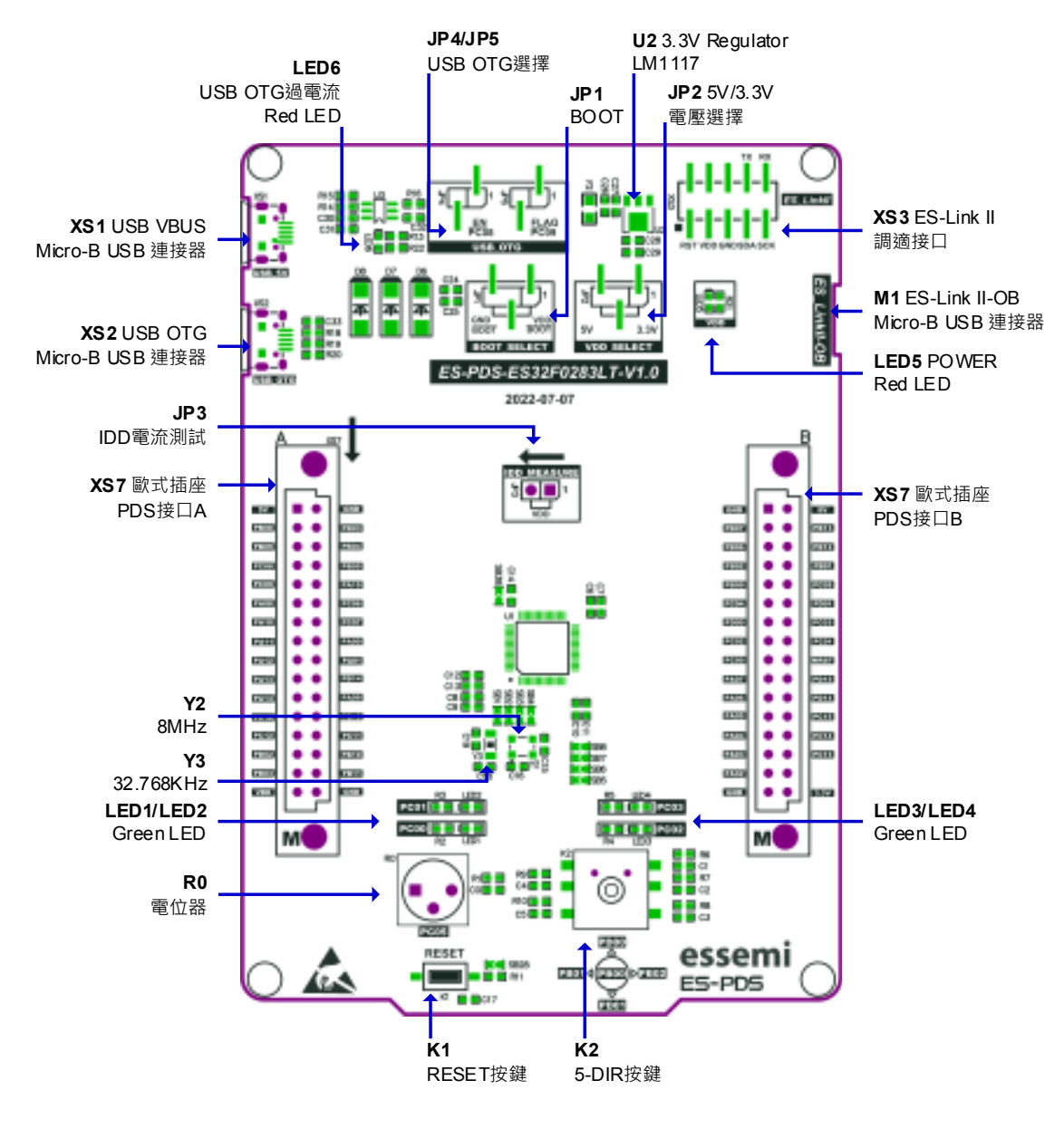

图 2-21 ES-PDS-ES32F0283LT 顶视图

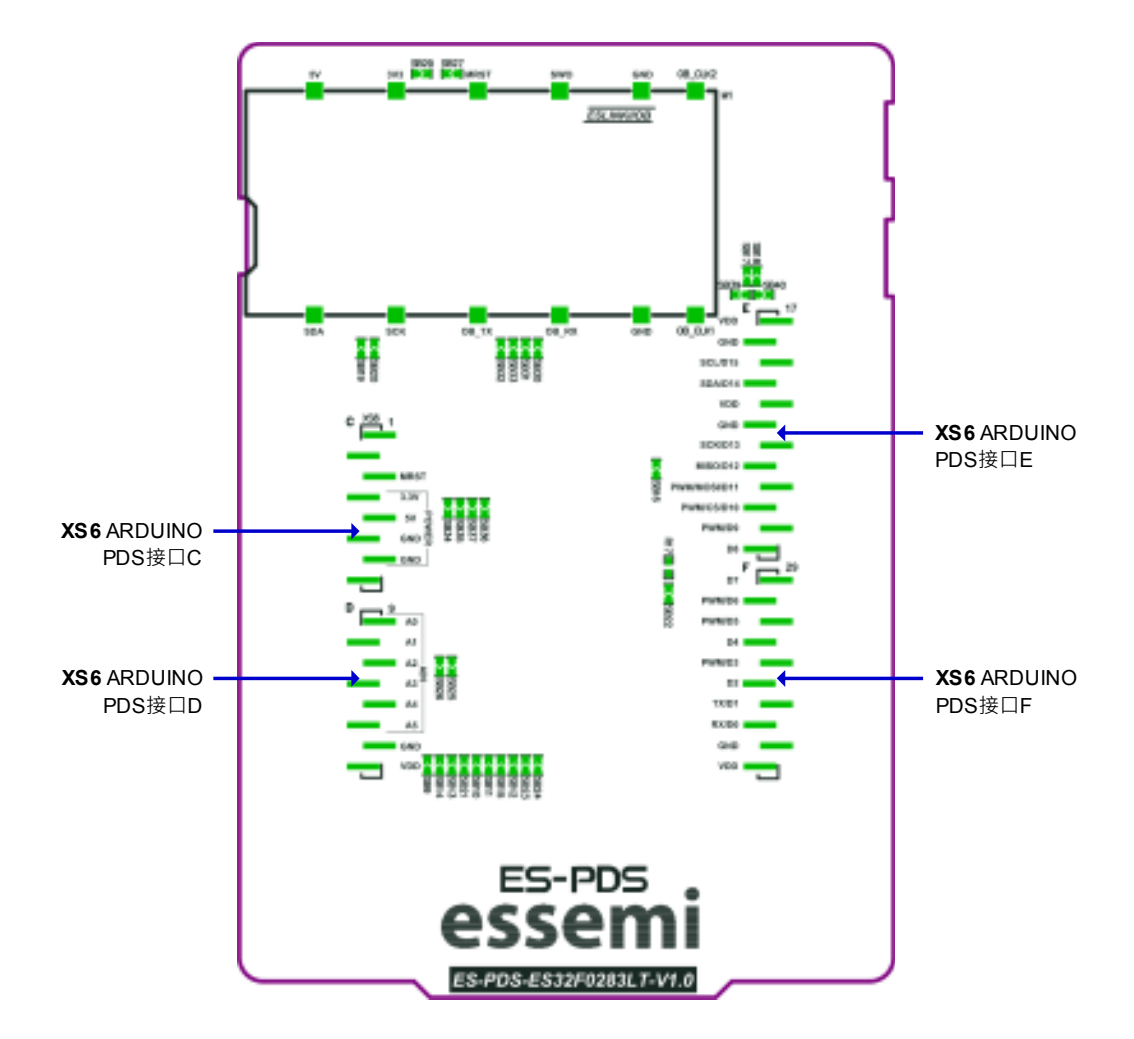

图 2-22 ES-PDS-ES32F0283LT 底视图

注: 通用测试接口 A、B 与 Arduino 接口 C、D、E、F, 详细引脚配置说明, 请参考电路图或 ANxxxx\_ES-PDS-ES32F0283L 用户手册.pdf

#### <span id="page-32-0"></span>**2.8.2** 跳线帽选择

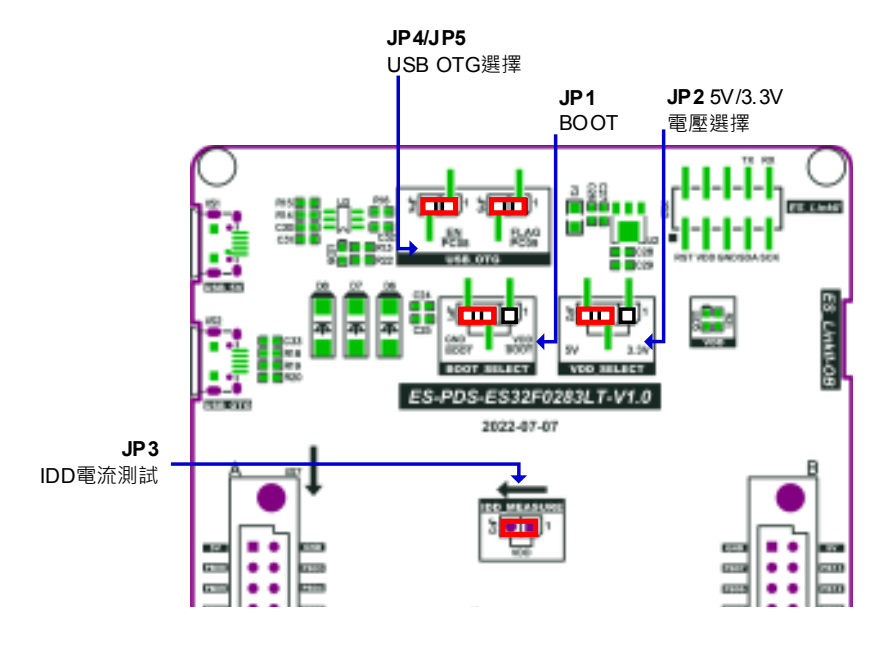

图 2-23 ES-PDS-ES32F0283LT 跳线帽选择

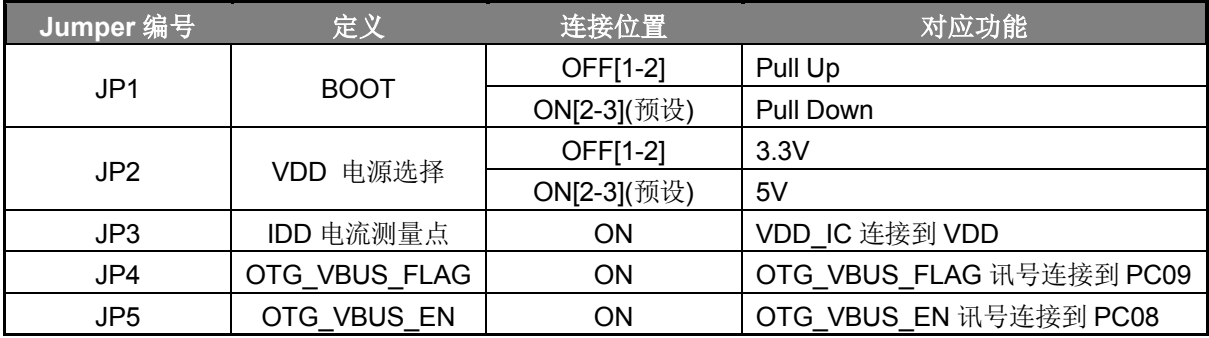

## 第 **3** 章 **ES-PDS**扩展板

#### <span id="page-33-1"></span><span id="page-33-0"></span>**3.1 ES-PDS-E2+FLASH**

**3.1.1**硬件资源

<span id="page-33-2"></span>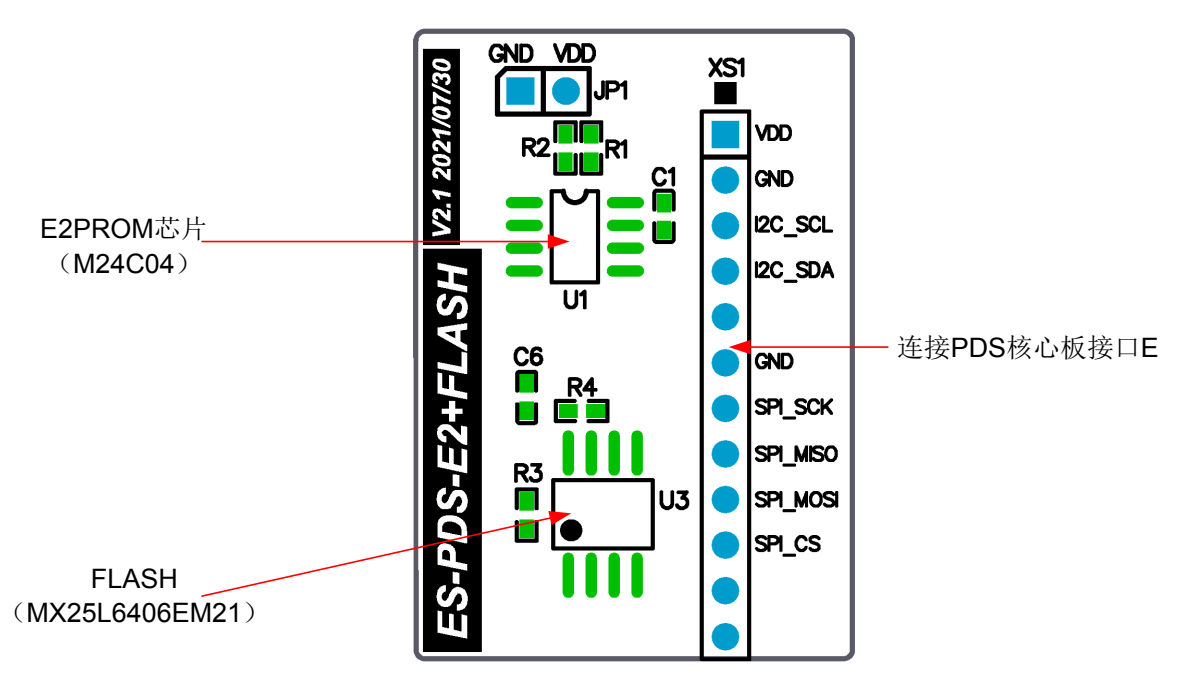

图 3-1 ES-PDS-E2+FLASH 硬件资源

<span id="page-34-0"></span>**3.1.2**连接示意图

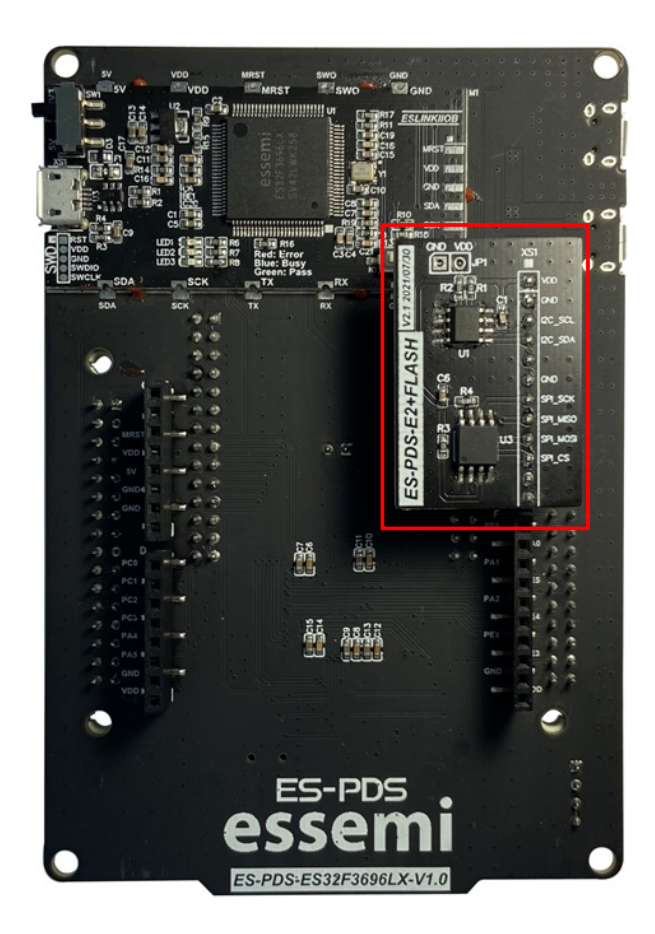

#### 图 3-2 ES-PDS-E2+FLASH 连接示意图

### <span id="page-34-1"></span>**3.2 ES-PDS-CAN**

#### **3.2.1**硬件资源

<span id="page-34-2"></span>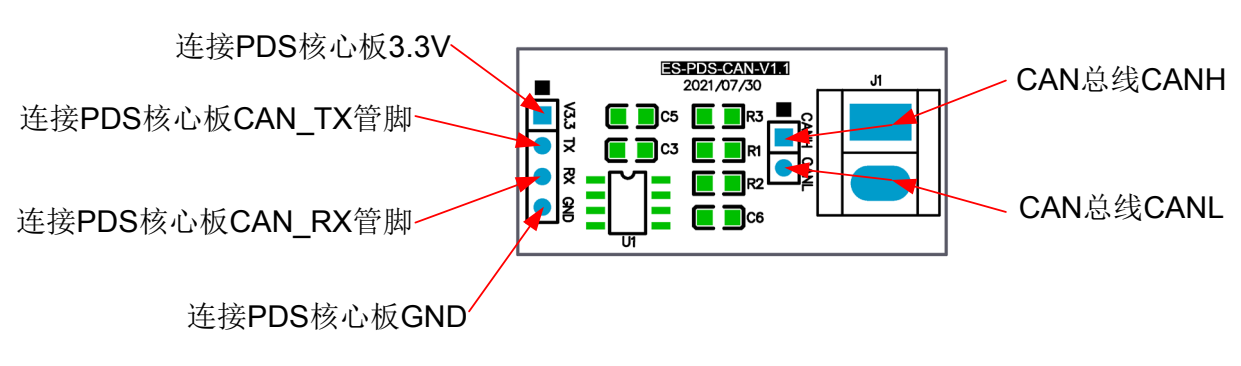

图 3-3 ES-PDS-CAN 端口说明

### <span id="page-35-0"></span>**3.3 ES-PDS-EBI**

#### **3.3.1**硬件资源

<span id="page-35-1"></span>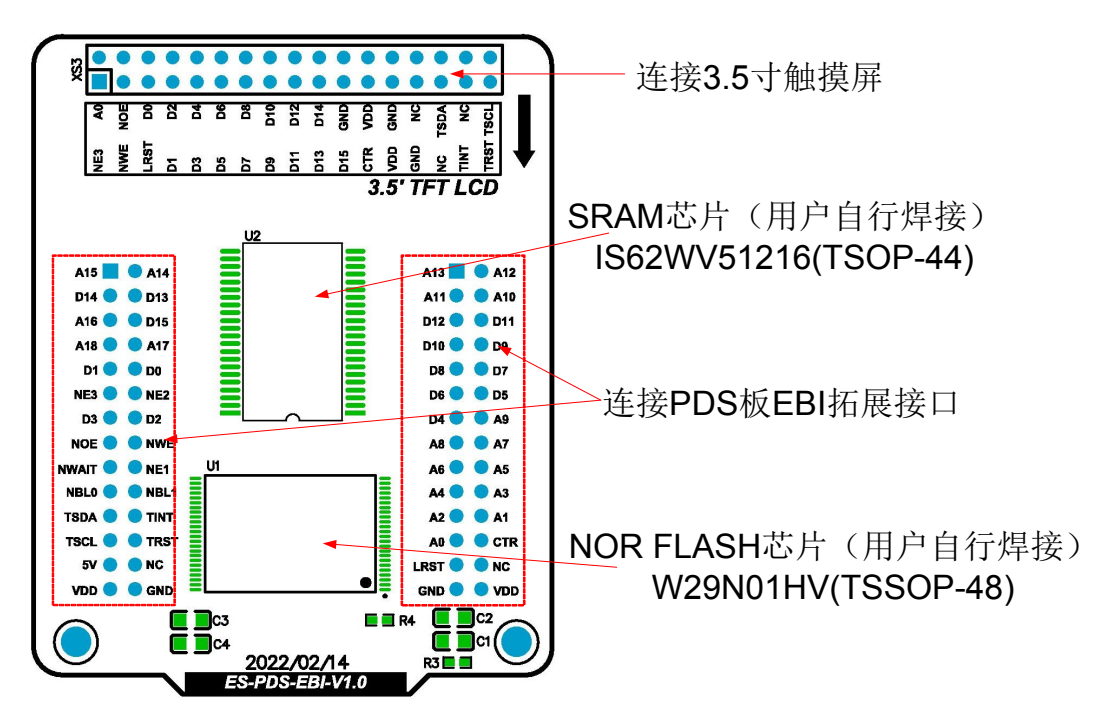

图 3-4 ES-PDS-EBI 端口说明

#### **3.3.2**额外说明

<span id="page-35-2"></span>ES-PDS-EBI 只是一块接口转接板,本身不包含任何芯片和模块,PCB 上的 SRAM 芯片和 NOR FLASH 芯片需要用户自行购买并焊接。连接的 3.5 寸触摸屏也需要用户自行购买,购买连接如下: https://m.tb.cn/h.fvfq2sQ?tk=M47s2MSAtlt

### <span id="page-36-0"></span>**3.4 ES-PDS-AIoT**

#### **3.4.1**硬件资源

<span id="page-36-1"></span>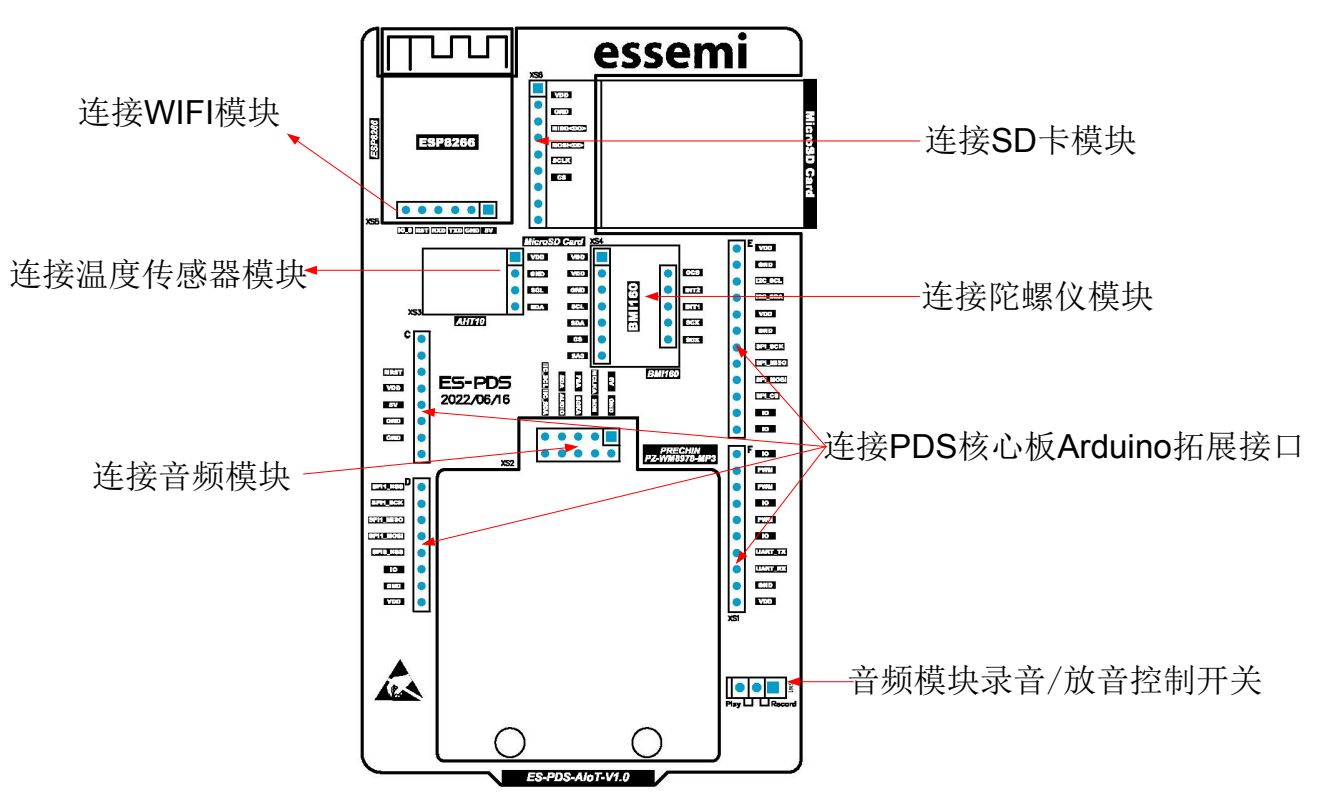

图 3-5 ES-PDS-AIoT 端口说明

#### **3.4.2**额外说明

<span id="page-36-2"></span>ES-PDS-AIoT 只是一块接口转接板,本身不包含任何芯片和模块,PCB 上接插的模块需要用 户自行购买,购买连接如下:

- WIFI 模块: https://m.tb.cn/h.fF6MJC0?tk=Q2pe2MSBbxt
- SD 卡模块: https://m.tb.cn/h.fw4Rysz?tk=AeRc2MSB9Jv
- 温度传感器模块: https://m.tb.cn/h.fF6o7Jr?tk=TvdN2MSBZVi
- 陀螺仪模块: https://m.tb.cn/h.fEV3MYQ?tk=odRf2MSB8jt
- 音频模块: https://m.tb.cn/h.fvfJ0E1?tk=GPgR2MSBr26